# **I-7011/11D, I-7011P/11PD, I-7018, I-7018P User Manual**

#### **Warranty**

All products manufactured by ICP DAS are warranted against defective materials for a period of one year from the date of delivery to the original purchaser.

#### **Warning**

ICP DAS assume no liability for damages consequent to the use of this product. ICP DAS reserves the right to change this manual at any time without notice. The information furnished by ICP DAS is believed to be accurate and reliable. However, no responsibility is assumed by ICP DAS for its use, nor for any infringements of patents or other rights of third parties resulting from its use.

### **Copyright**

Copyright 1999 by ICP DAS. All rights are reserved.

### **Trademark**

The names used for identification only maybe registered trademarks of their respective companies.

Date:1999-10

### **Table of Contents**

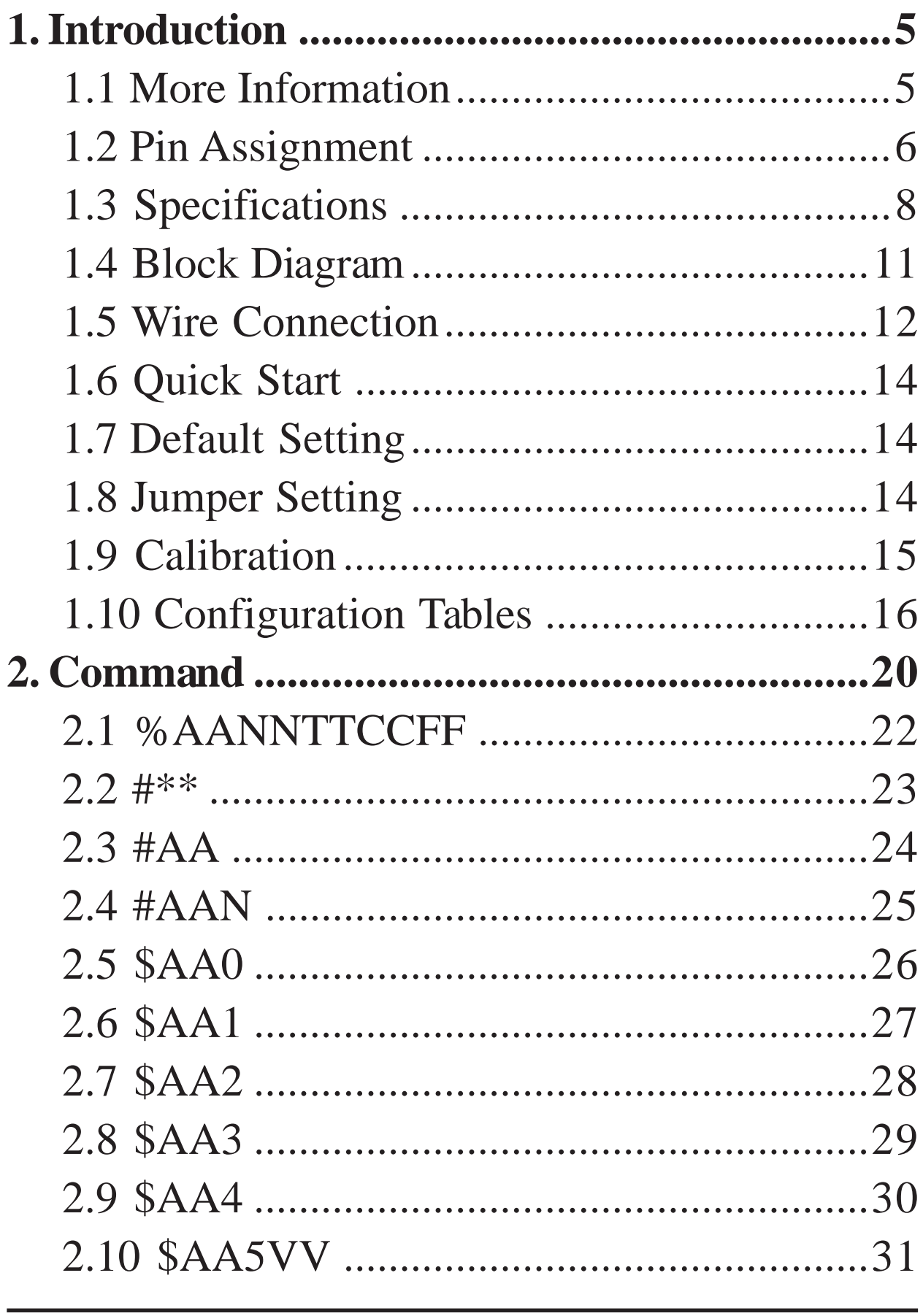

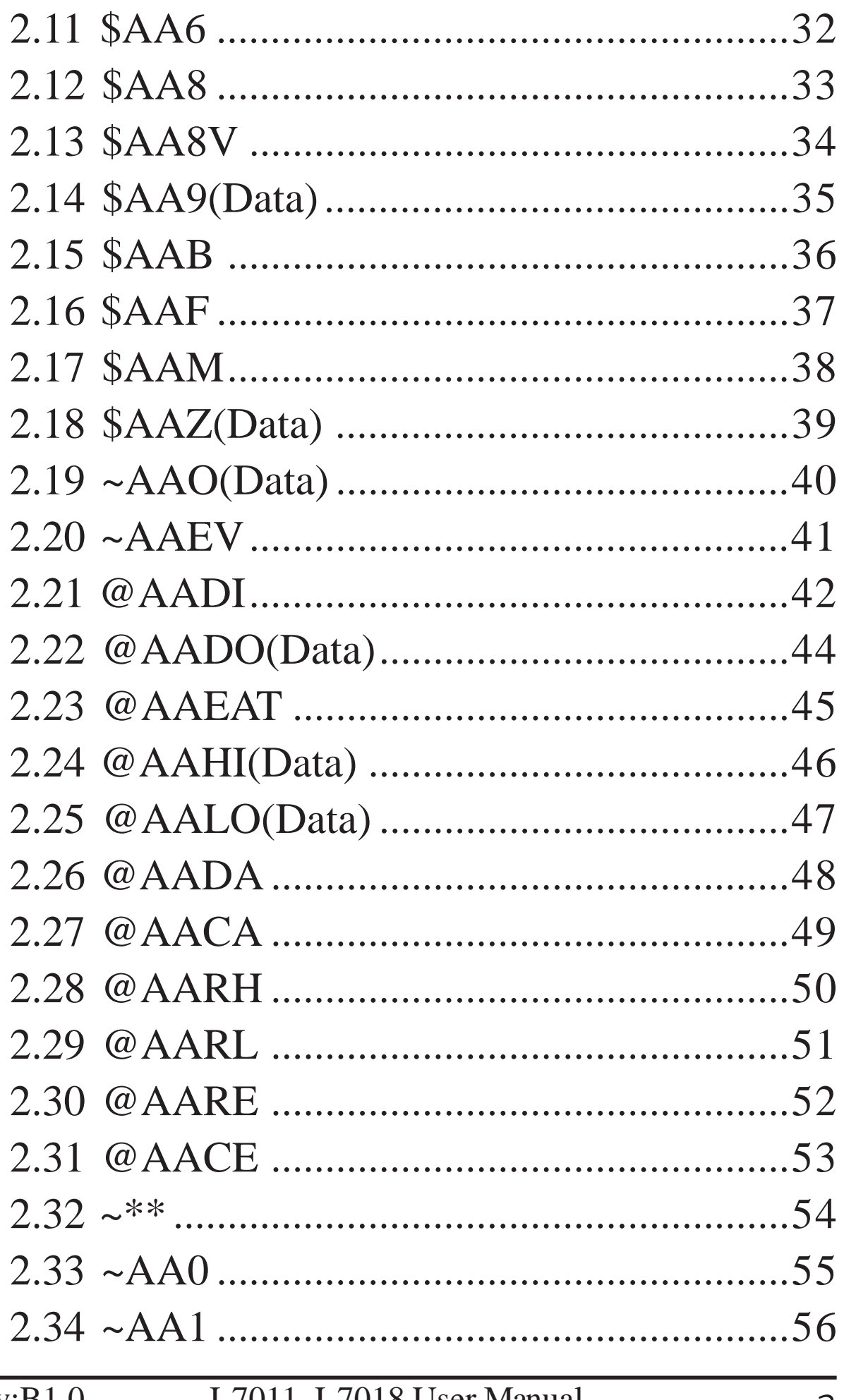

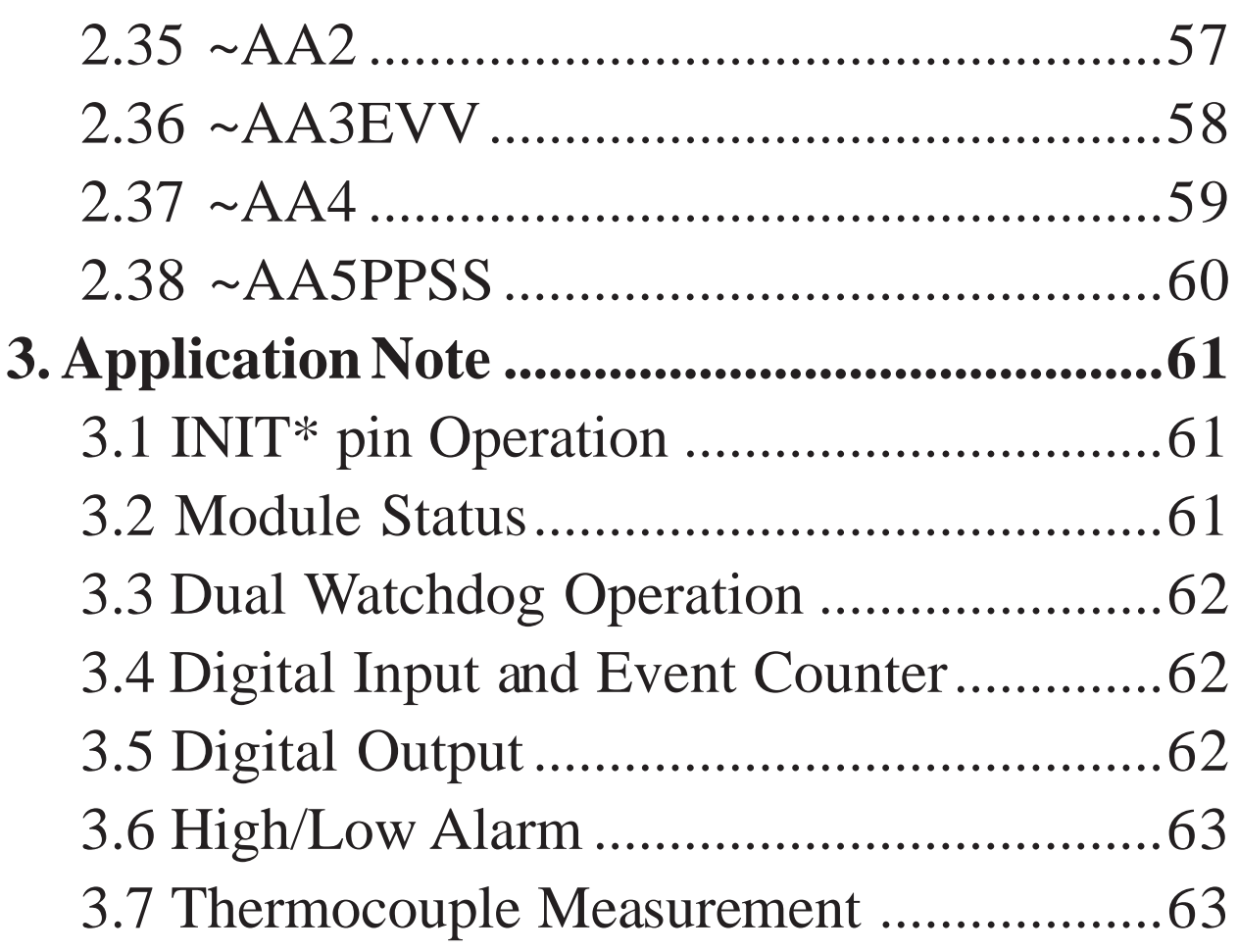

# <span id="page-4-0"></span>**1. Introduction**

I-7000 is a family of network data acquisition and control modules. They provide analog-to-digital, digital-to-analog, digital input/output, timer/counter and other functions. These modules can be remote controlled by a set of commands. The common features of I-7011/11D/11P/11PD/18/18P are given as following :

- <sup>z</sup> 3000VDC Isolated analog input
- 24-bits sigma-delta ADC to provide excellent accuracy
- Thermocouple direct connect with build-in CJC
- Software calibration

The I-7011 is a single channel analog input module. The I-7011D is the I-7011 with a 4½ digit LED display. The I-7018 is a 8 channel analog input module. The I-7011P/11PD/18P is the enhanced version of I-7011/11D/18. The I-7011P/11PD/18P support more thermocouple types and enhanced the measure range of some types.

### **1.1 More Information**

Refer to "**I-7000 Bus Converter User Manual**" chapter 1 for more information as following:

**1.1 I-7000 Overview**

**1.2 I-7000 Related Documentation**

**1.3 I-7000 Command Features**

**1.4 I-7000 System Network Configuration**

**1.5 I-7000 Dimension**

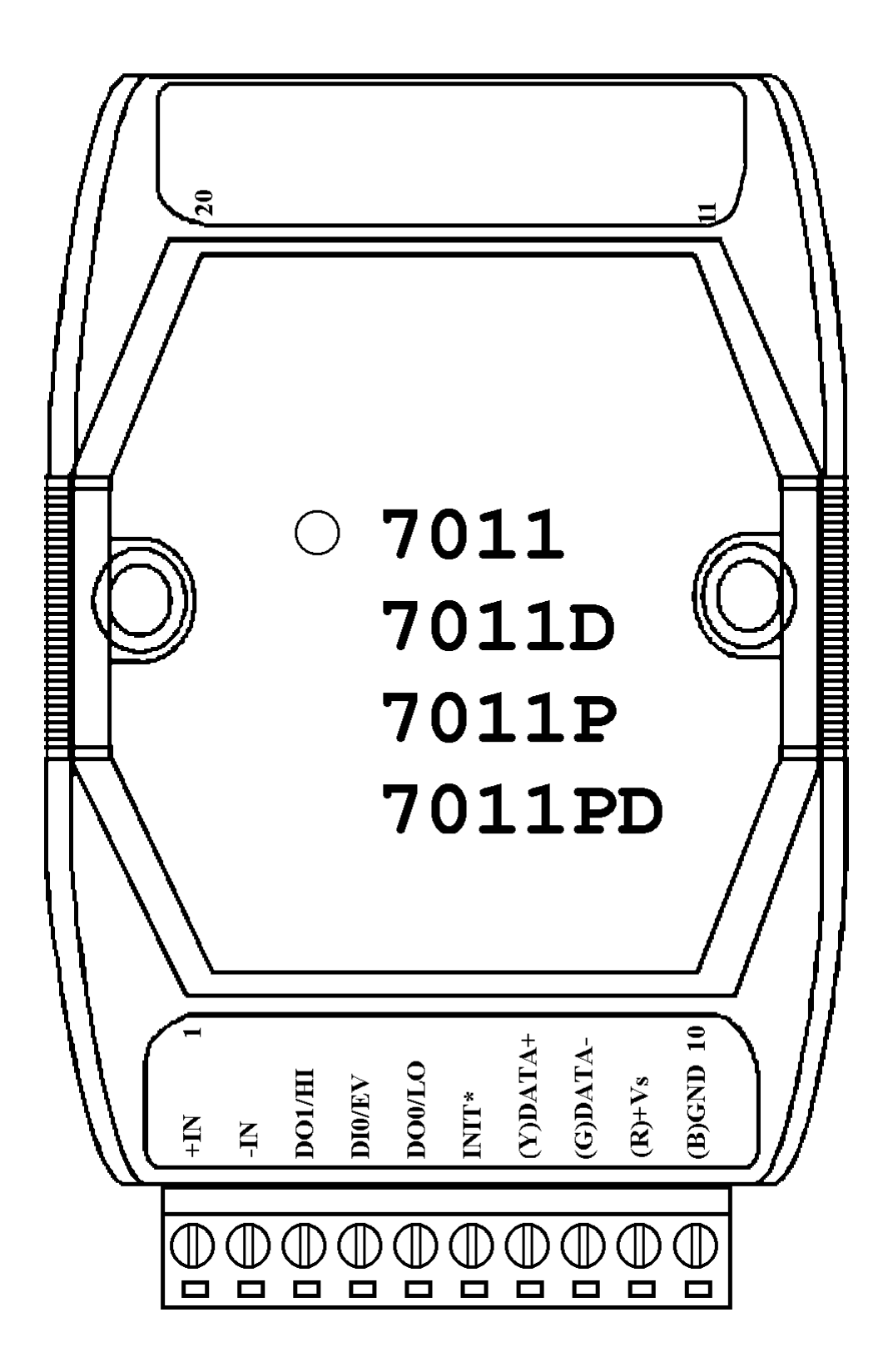

<span id="page-6-0"></span>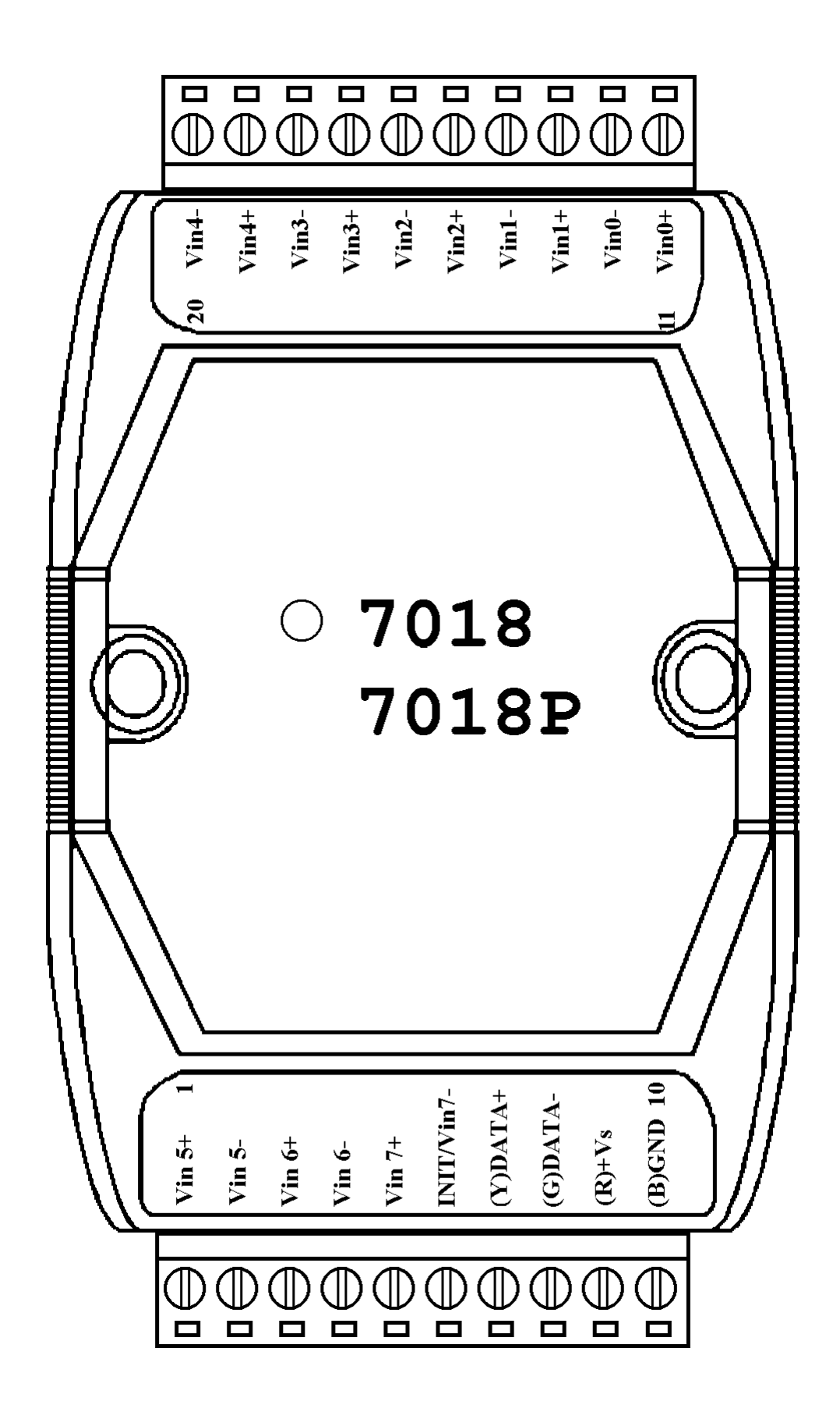

### **1.3 Specifications**

### **I-7011/I-7011D**

*Analog Input* Input Channel : 1 Input Type : 125 ohms resistor) Thermocouple : Type J, K, *Displayed LED* T, E, R, S, B, N, C Sampling Rate : 10 Samples/Second Bandwidth : 5.24 Hz Accuracy :  $\pm 0.05\%$ Zero Drift : 0.5µV/°C Span Drift : 25ppm/°C CMR@50/60Hz : 150dB NMR@50/60Hz : 100dB Input Impedance : 20M Ohms Isolation : 3000VDC *Digital Output* 2 channel Open Collector to 30V Output Load : sink 30mA max Power Dissipation : 300mW *Digital Input* 1 channel

mV, V, mA(with external Max Input Frequency : 50 Hz Logic Level  $0:+1V$  max Logic Level  $1: +3.5$  to 30V *Event Counter* Min. Pulse Width : 1 mS 4½ digits (for I-7011D) *Power Supply* Input :  $+10$  to  $+30$  VDC Consumption : 0.9W for I-7011 1.5W for I-7011D

#### <span id="page-8-0"></span>**I-7011P/I-7011PD**

*Analog Input* Input Channel : 1 Input Type : 125 ohms resistor) Thermocouple : Type J, K, *Displayed LED* T, E, R, S, B, N, C, L, M Sampling Rate : 10 Samples/Second Bandwidth : 5.24 Hz Accuracy :  $\pm 0.05\%$ Zero Drift : 0.5µV/°C Span Drift : 25ppm/°C CMR@50/60Hz : 150dB NMR@50/60Hz : 100dB Input Impedance : 20M Ohms Isolation : 3000VDC *Digital Output* 2 channel Open Collector to 30V Output Load : sink 30mA max Power Dissipation : 300mW *Digital Input* 1 channel

mV, V, mA(with external Max Input Frequency : 50 Hz Logic Level  $0:+1V$  max Logic Level  $1: +3.5$  to 30V *Event Counter* Min. Pulse Width : 1 mS 4½ digits (for I-7011PD) *Power Supply* Input :  $+10$  to  $+30$  VDC Consumption : 0.9W for I-7011P 1.5W for I-7011PD

### **I-7018** *Analog Input* Input Channel : 8 differential or 6 differential and 2 single-ended. Jumper select. Input Type : mV, V, mA(with external 125 ohms resistor) Thermocouple : Type J, K, T, E, R, S, B, N, C Sampling Rate : 10 Samples/Second  $Bandwidth \cdot 15.7 Hz$ Accuracy :  $\pm 0.1\%$ Zero Drift : 0.5µV/°C Span Drift : 25ppm/°C CMR@50/60Hz : 150dB NMR@50/60Hz : 100dB Input Impedance : 20M Ohms Overvoltage Protection : ±35V Isolation : 3000VDC *Power Supply* Input :  $+10$  to  $+30$  VDC Consumption : 1.0W

### **I-7018P** *Analog Input* Input Channel : 8 differential or 6 differential and 2 single-ended. Jumper select. Analog Input Type : mV, V, mA(with external 125 ohms resistor) Thermocouple : Type J, K, T, E, R, S, B, N, C, L, M Sampling Rate : 10 Samples/Second  $Bandwidth \cdot 15.7 Hz$ Accuracy :  $\pm 0.1\%$ Zero Drift : 0.5µV/°C Span Drift : 25ppm/°C CMR@50/60Hz : 150dB NMR@50/60Hz : 100dB Input Impedance : 20M Ohms Overvoltage Protection : ±35V Isolation : 3000VDC *Power Supply* Input :  $+10$  to  $+30$  VDC Consumption : 1.0W

10 I-7011, I-7018 User Manual Rev:B1.0

<span id="page-10-0"></span>**1.4 Block Diagram**

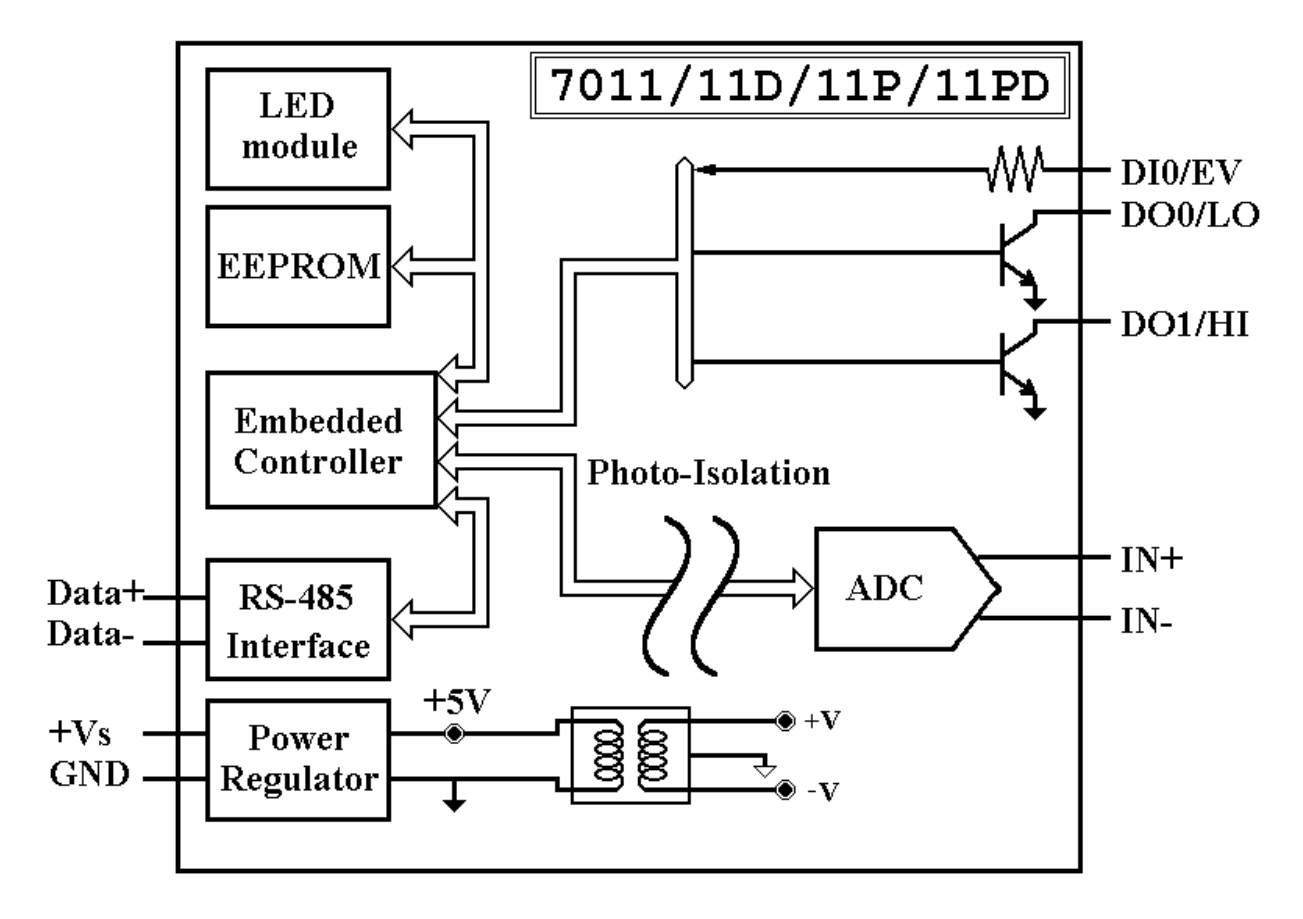

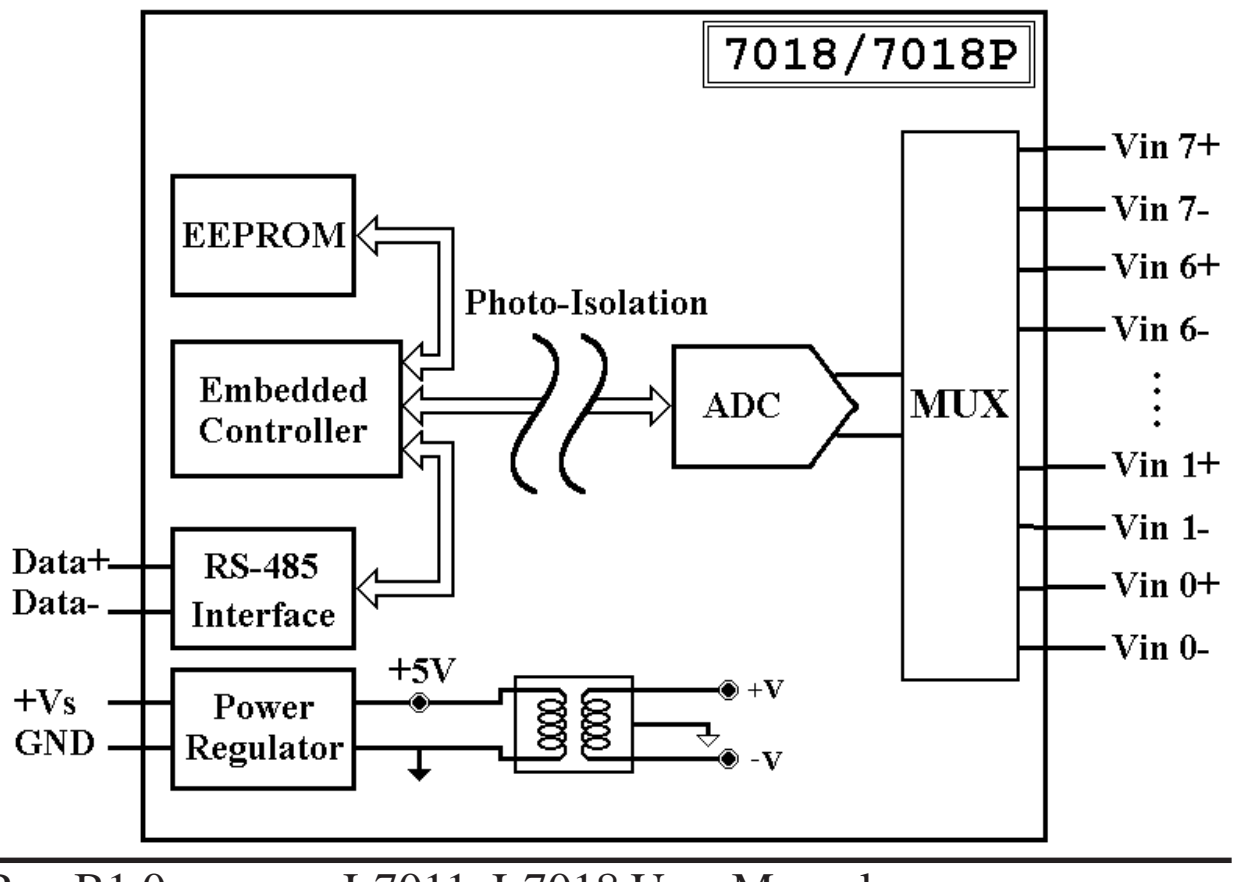

### **1.5 Wire Connection**

Input Wire Connection

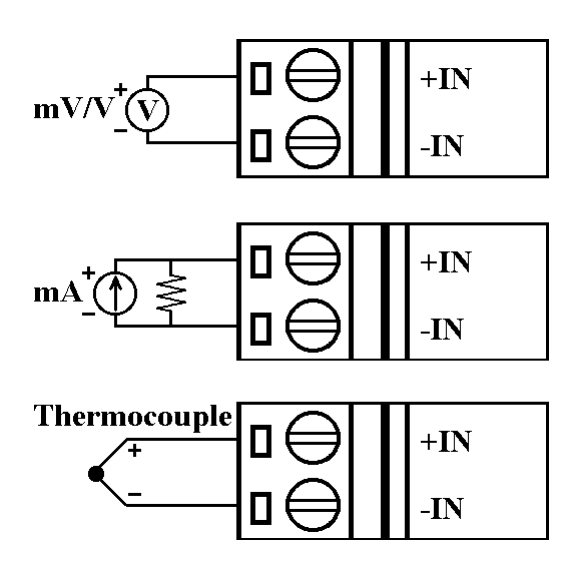

**I-7011/11D/11P/11PD** Analog **I-7011/11D/11P/11PD** Digital

Output Wire Connection

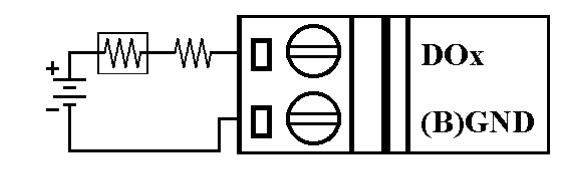

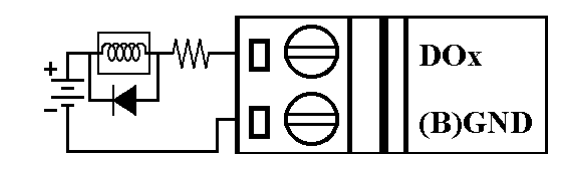

**I-7018/18P** Analog Input Chan-

### **I-7011/11D/11P/11PD** Digital

nel 0 to 5 Wire Connection

### Input Wire Connection

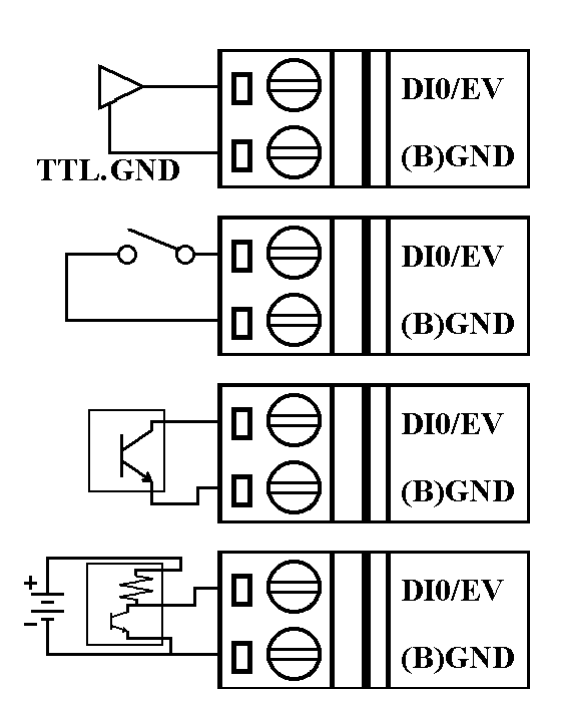

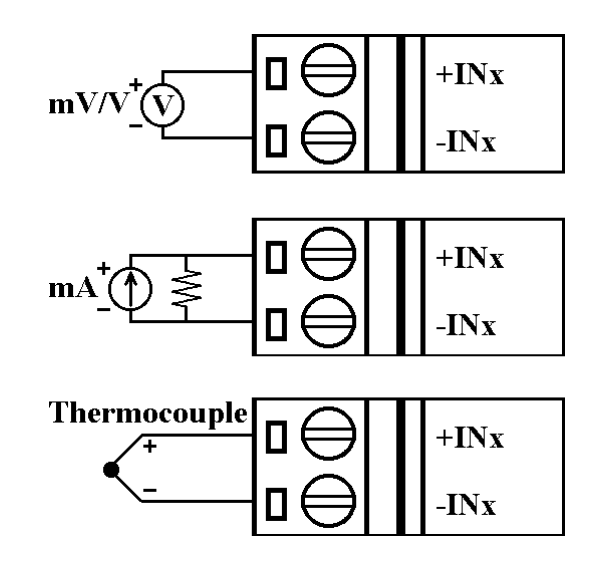

<span id="page-12-0"></span>**I-7018/18P** Analog Input Channel 6 and 7 Wire Connection, while the jumper JP1 setting is 8 differential mode.

**I-7018/18P** Analog Input Channel 6 and 7 Wire Connection, while the jumper JP1 setting is INIT\* mode.

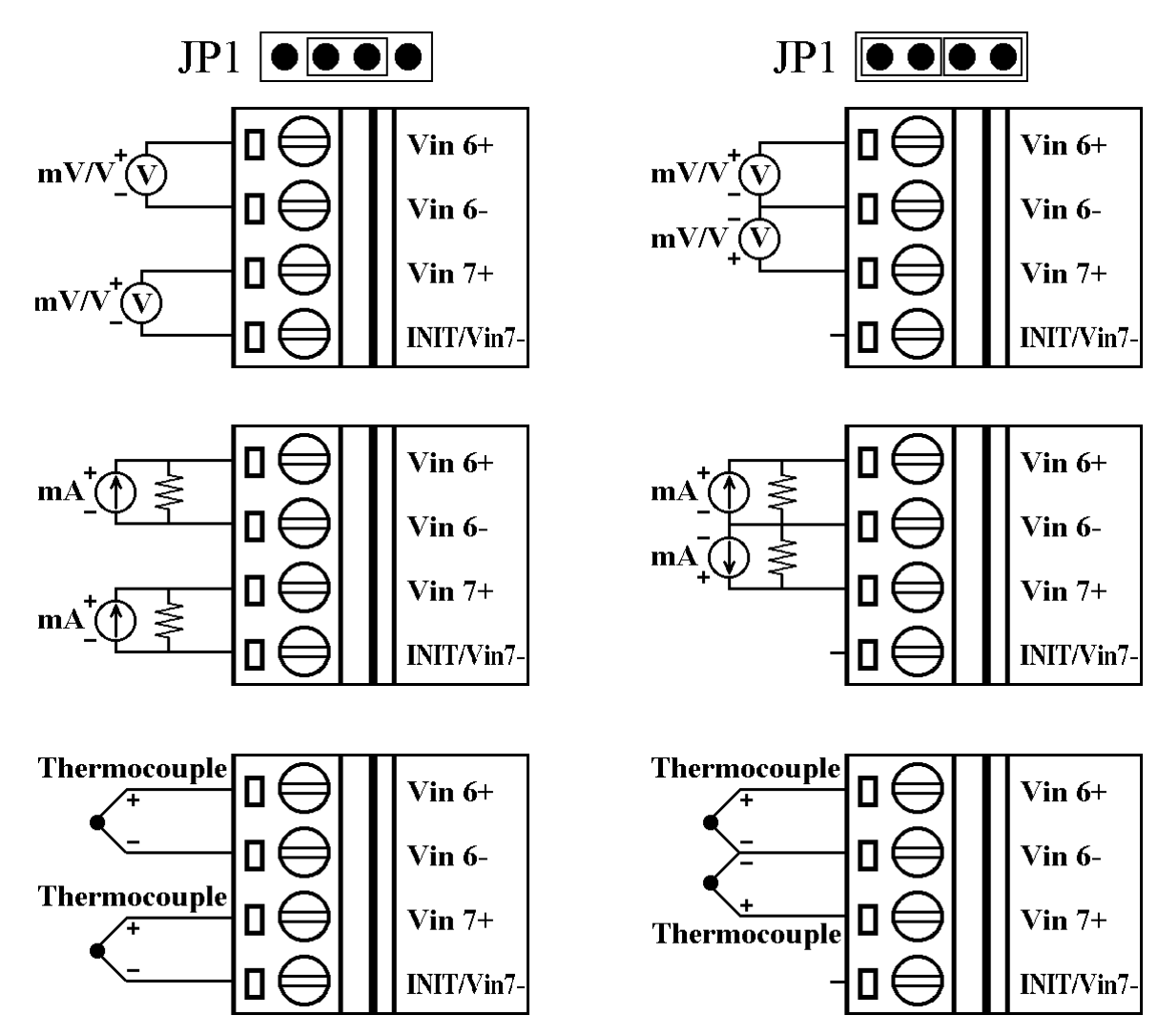

## **1.6 Quick Start**

Refer to "**I-7000 Bus Converter User Manual**" and "**Getting Start**" for more detail.

### **1.7 Default Setting**

Default setting for I-7011/11D/11P/11PD/18/18P :

- Address : 01
- Analog Input Type : Type  $05, -2.5$  to  $+2.5$  V
- Baudrate: 9600 bps
- <sup>z</sup> Checksum disable, 60Hz rejection, engineer unit format
- I-7018/18P set as INIT\* mode, and the analog input is 6 differential and 2 single-ended.

### **1.8 Jumper Setting**

I-7018/18P : Jumper JP1 for select the pin INIT\*/Vin 7-

Select 8 differential mode, the pin INIT\*/Vin7- is set to Vin7-

 $JP1$   $\fbox{⑤00}$ 

Select INIT\* mode, the pin INIT\*/Vin7- is set to INIT\*

#### $JPI$   $\bullet$   $\bullet$   $\bullet$

### <span id="page-14-0"></span>**1.9 Calibration**

#### *Don't Perform Calibrate Until You Really Understand.*

Calibration Requirement for I-7011/11D/11P/11PD/18/18P

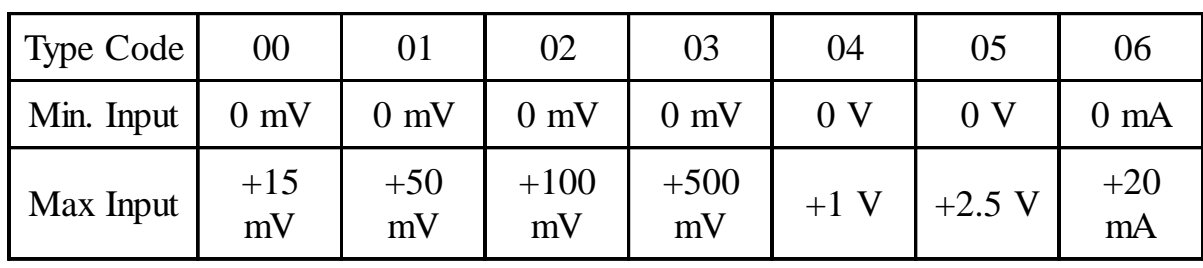

Notification :

- 1 While calibrate type 06, need connect external shunt resistor, 125 ohms, 0.1% (Ref *Sec.1.5*).
- 2 Connect calibration voltage(or current) signal to module's input. For I-7018/18P, connect to channel 0. (Wire connect ref *Sec.1.5)*
- 3 Before calibration, warm-up module about 30 minutes for better accuracy.

Example Calibration Sequence for Type 00 :

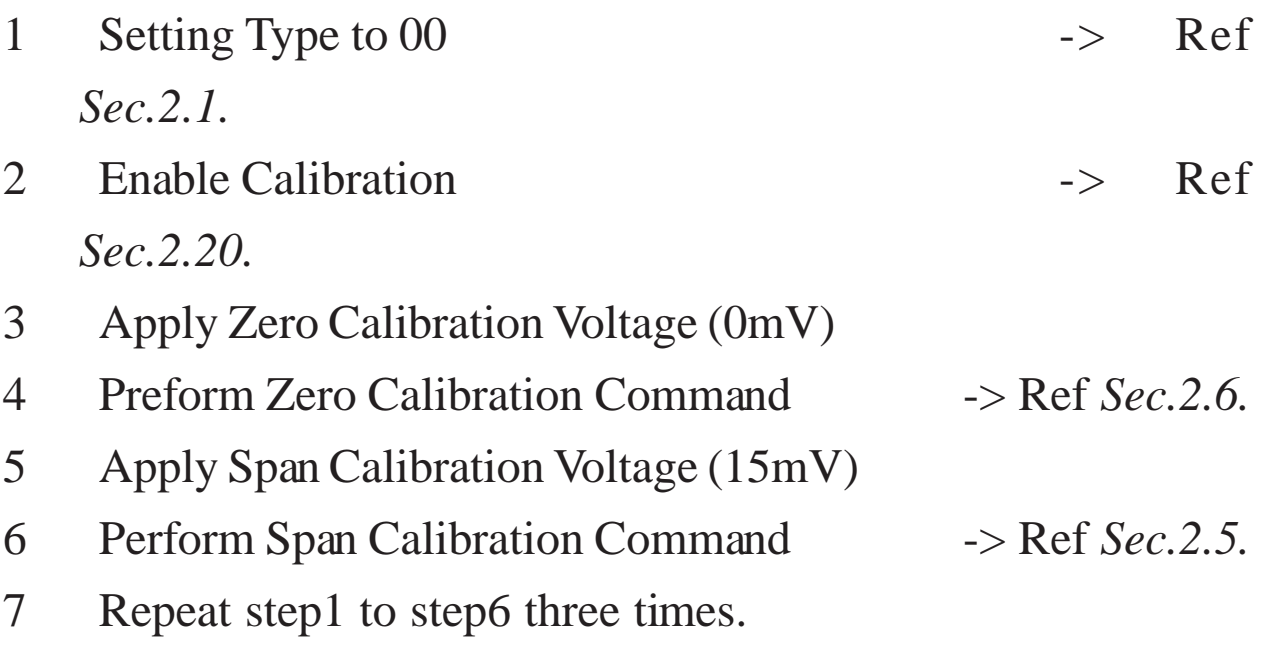

Calibration sequence for other type is similiar but different in step

### **1.10 Configuration Tables**

Configuration Table of I-7011/11D/11P/11PD/18/18P : **Baudrate Setting (CC)**

**Analog Input Type Setting (TT)**

### T.C Type L and M for I-7011P/11PD/18P only. **Data Format Setting (FF)**

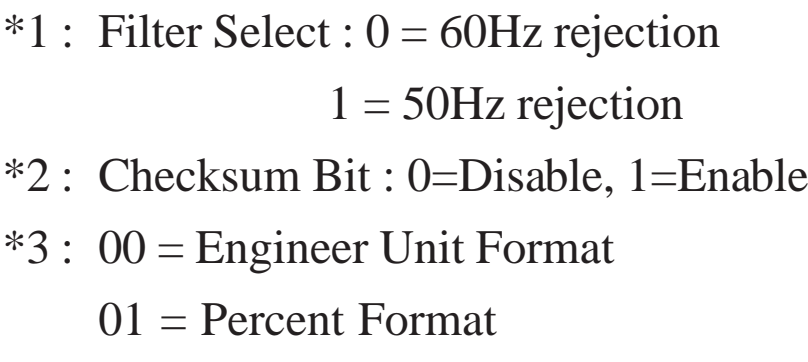

10 = 2's Complement HEX Format

### <span id="page-16-0"></span>**Analog input type and data format table**

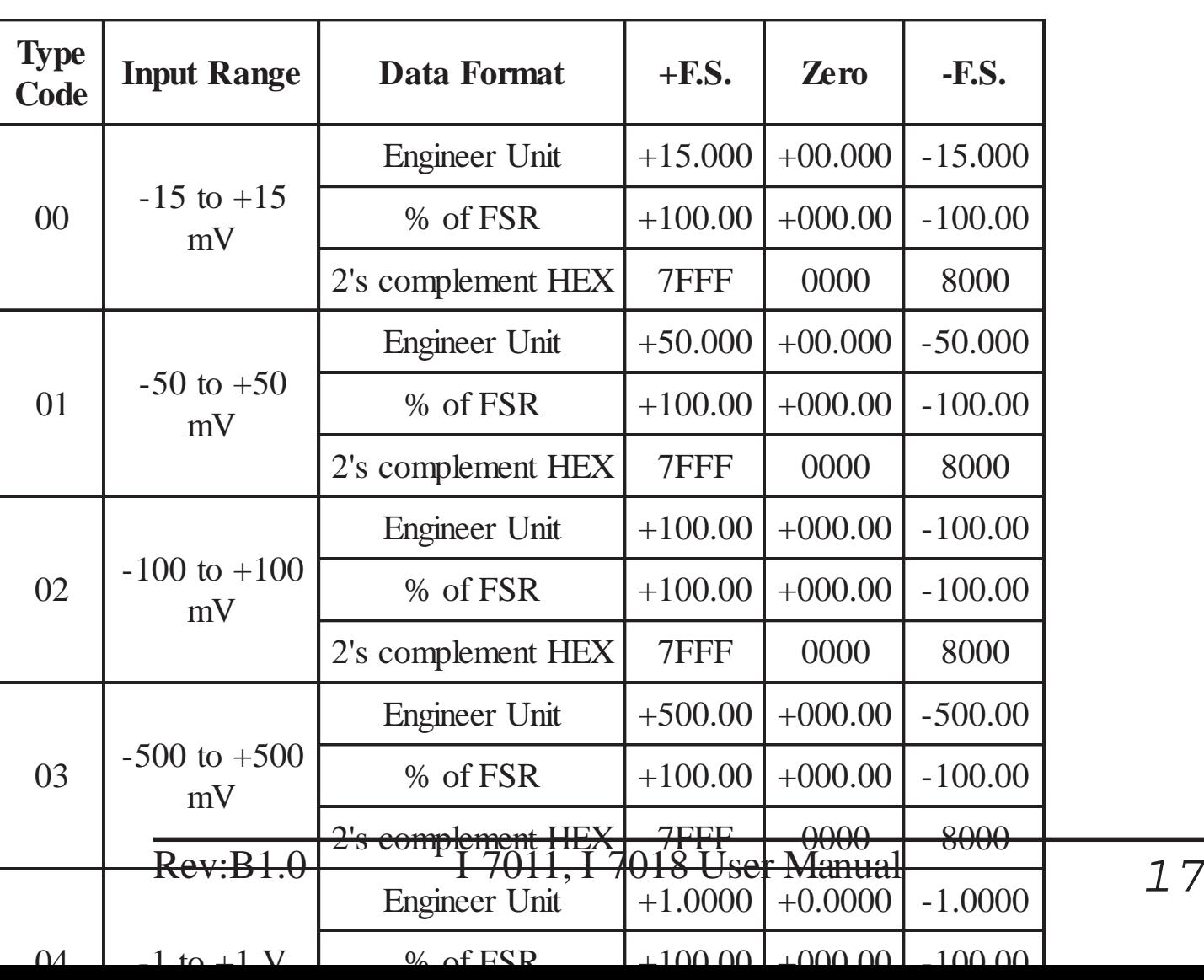

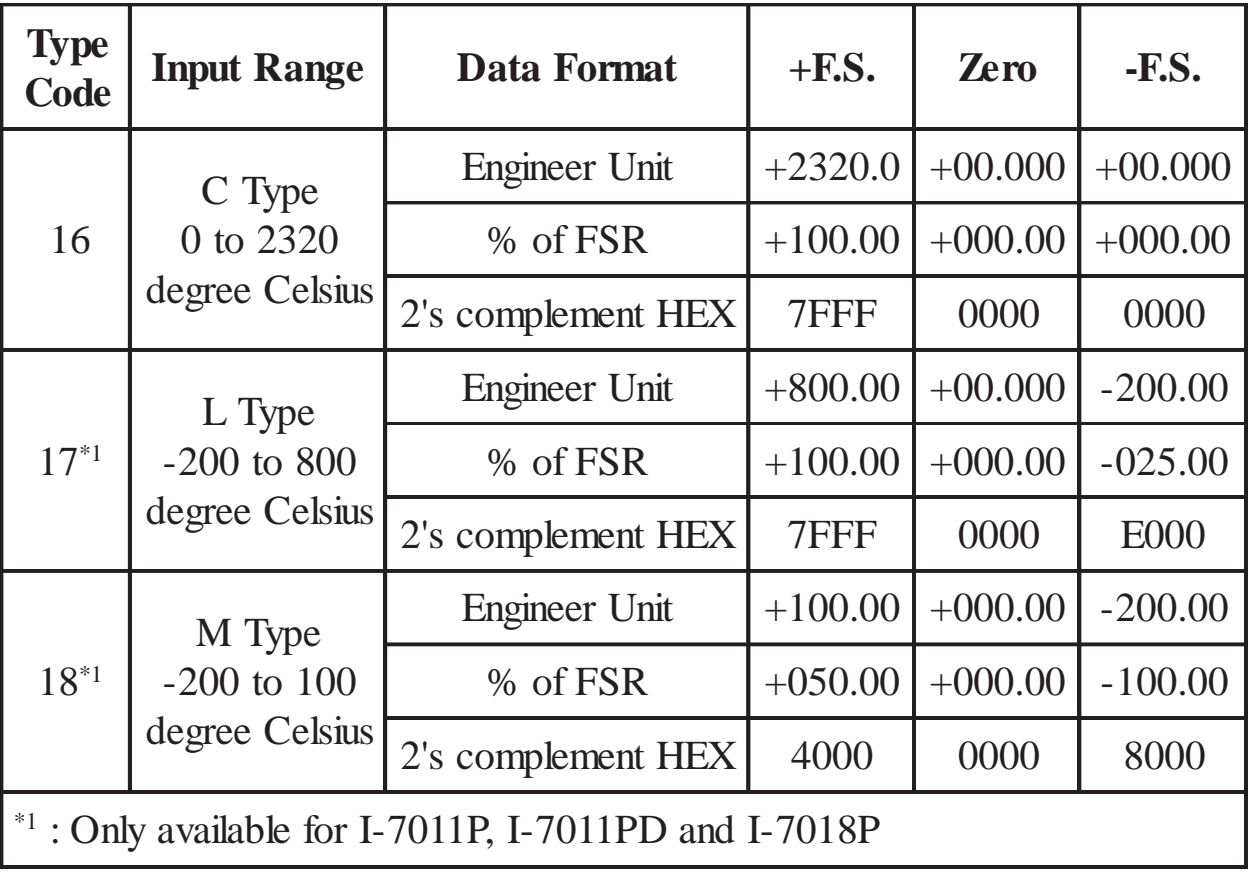

# **2. Command**

Command Format : **(Leading)(Address)(Command)[CHK](cr)** Response Format : **(Leading)(Address)(Data)[CHK](cr)**

- **[CHK]** 2-character checksum
- **(cr)** end-of-command character, character return(0x0D)

<span id="page-20-0"></span>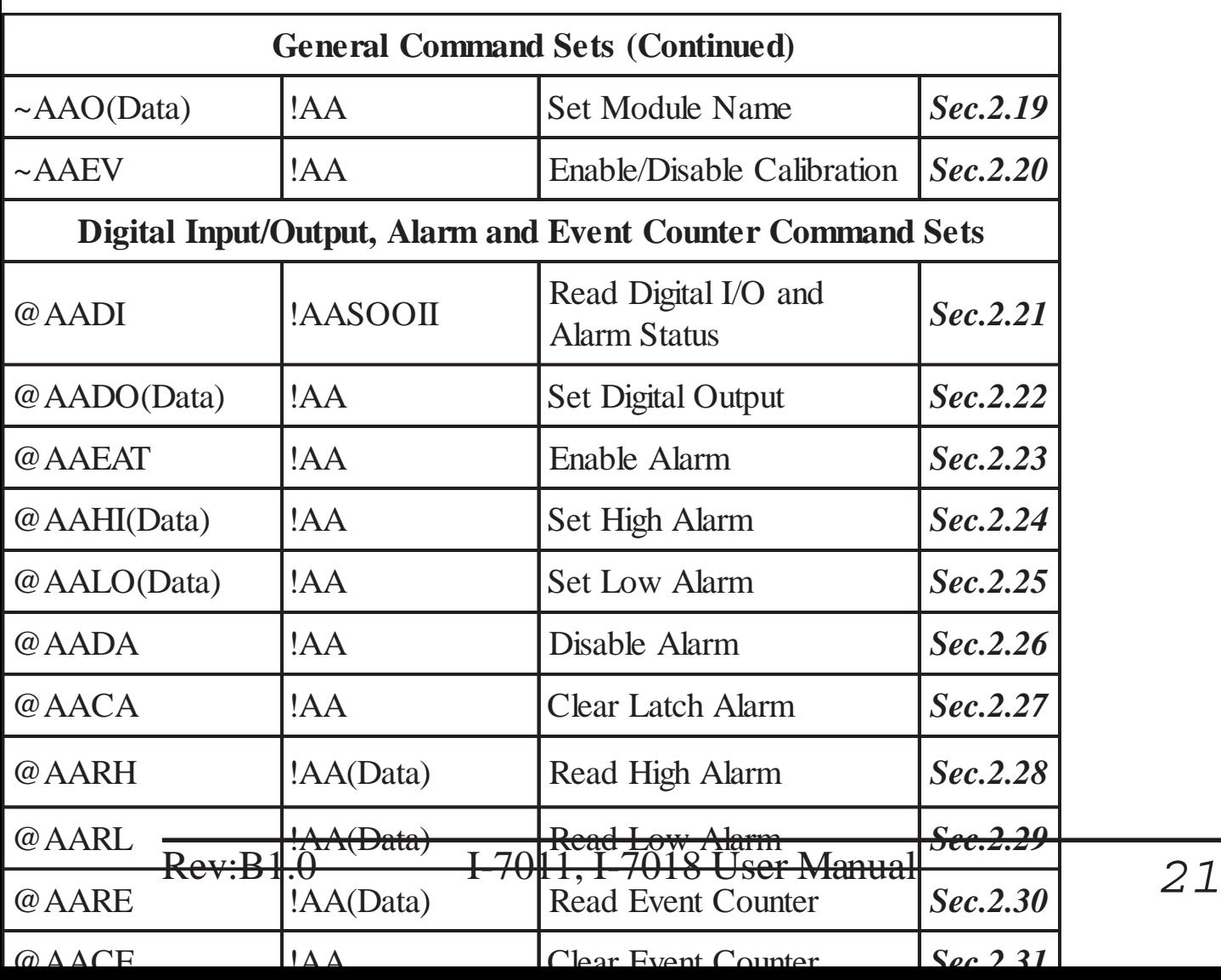

### **2.1 %AANNTTCCFF**

### **Description** : Set module Configuration **Syntax** : **%AANNTTCCFF[CHK](cr)**

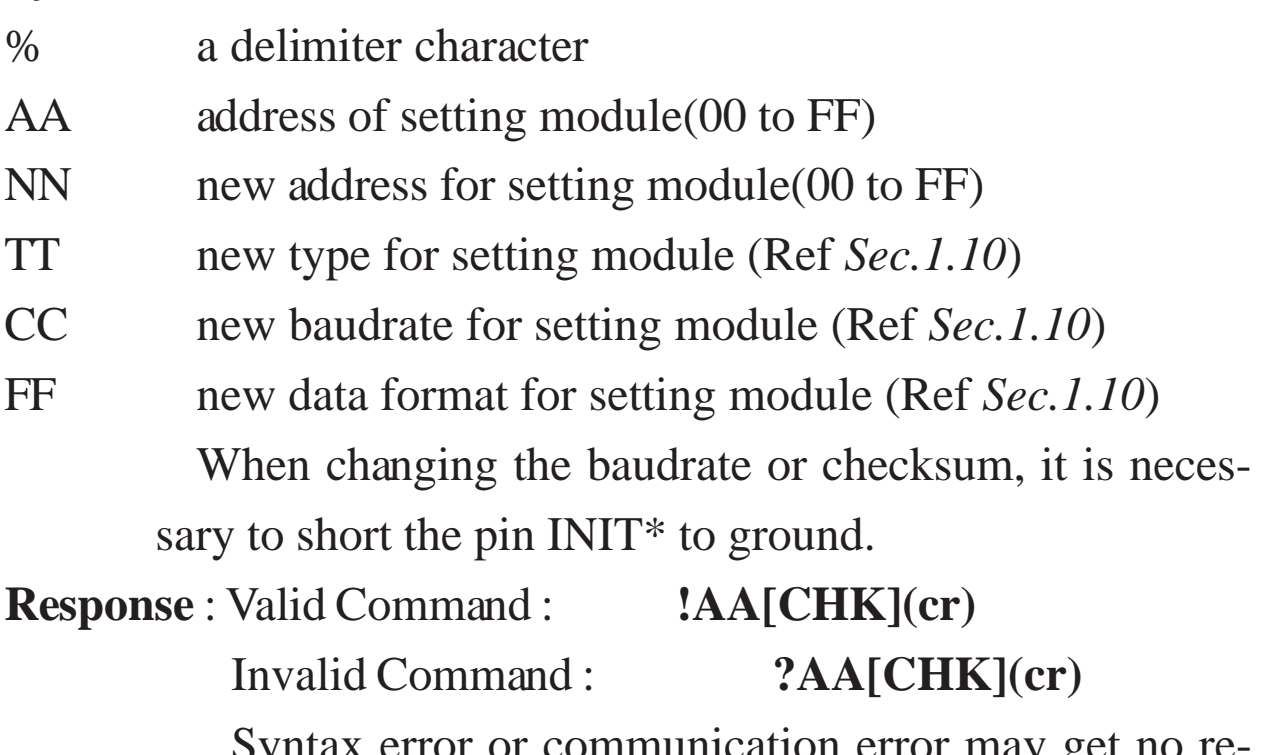

Syntax error or communication error may get no response.

- ! delimiter for valid command
- ? delimiter for invalid command. While change baudrate or checksum setting without shorting INIT\* to ground, the module will return invalid command.
- AA address of response module(00 to FF)

### **Example** :

Command : %0102050600 Receive : !02

Change address from 01 to 02, return success.

### **Related Command** :

*Sec.2.7* \$AA2

### **Related Topics** :

*Sec.1.10* Configuration Tables, *Sec.3.1* INIT\* pin Operation

### <span id="page-22-0"></span>**2.2 #\*\***

### **Description** : Synchronized Sampling **Syntax** : **#\*\*[CHK](cr)** # a delimiter character \*\* synchronized sampling command **Response** : No response **Example** : Command : \$014 Receive : ?01 Read synchronized sampling data, return no data valid. Command :  $\#^{**}$  No response Send synchronized sampling command. Command : \$014 Receive : >011+025.123 First read, get status=1, first read. Command : \$014 Receive : >010+025.123 Second read, get status=0, have readed. **Related Command** : *Sec.2.9* \$AA4

### **2.3 #AA**

### **Description** : Read Analog Input

### **Syntax** : **#AA[CHK](cr)**

# delimiter character

AA address of reading module(00 to FF)

- **Response** : Valid Command : **>(Data)[CHK](cr)** Syntax error or communication error may get no response.
- > delimiter for valid command
- (Data) analog input value, reference *Sec.1.10* for its format. For I-7018/18P, the data is the combination for each channel respectively.

#### **Example** :

 $Common and : #01$  Receive : >+02.635

Read address 01, return data success.

Command : #02 Receive : >4C53

Read address 02, return data in HEX format success.

Command : #04

Receive :  $>+05.123+04.153+07.234-02.356+10.000-$ 05.133+02.345+08.234

Module address 04 is I-7018. Read address 04, get analog input data of 8 channels.

### **Related Command** :

*Sec.2.1* %AANNTTCCFF, *Sec.2.7* \$AA2

### **Related Topics** :

*Sec.1.10* Configuration Tables

### <span id="page-24-0"></span>**2.4 #AAN**

**Description** : Read Analog Input from channel N

### **Syntax** : **#AAN[CHK](cr)**

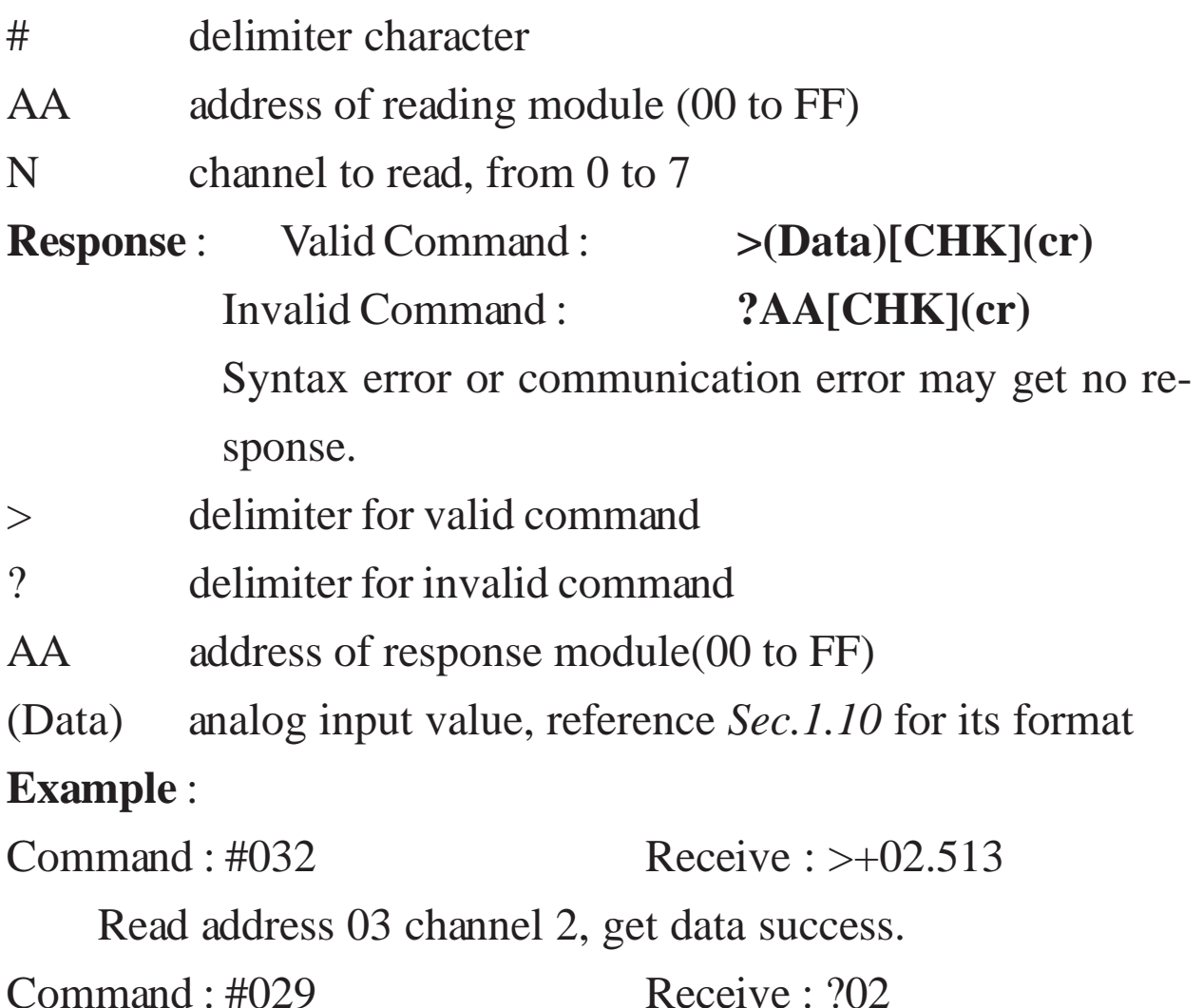

Read address 02 channel 9, return error channel number.

### **Related Command** :

*Sec.2.1* %AANNTTCCFF, *Sec.2.7* \$AA2

#### **Related Topics** :

*Sec.1.10* Configuration Tables

**Note** : The command is for I-7018/18P only

### **2.5 \$AA0**

### **Description** : Perform Span Calibration

### **Syntax** : **\$AA0[CHK](cr)**

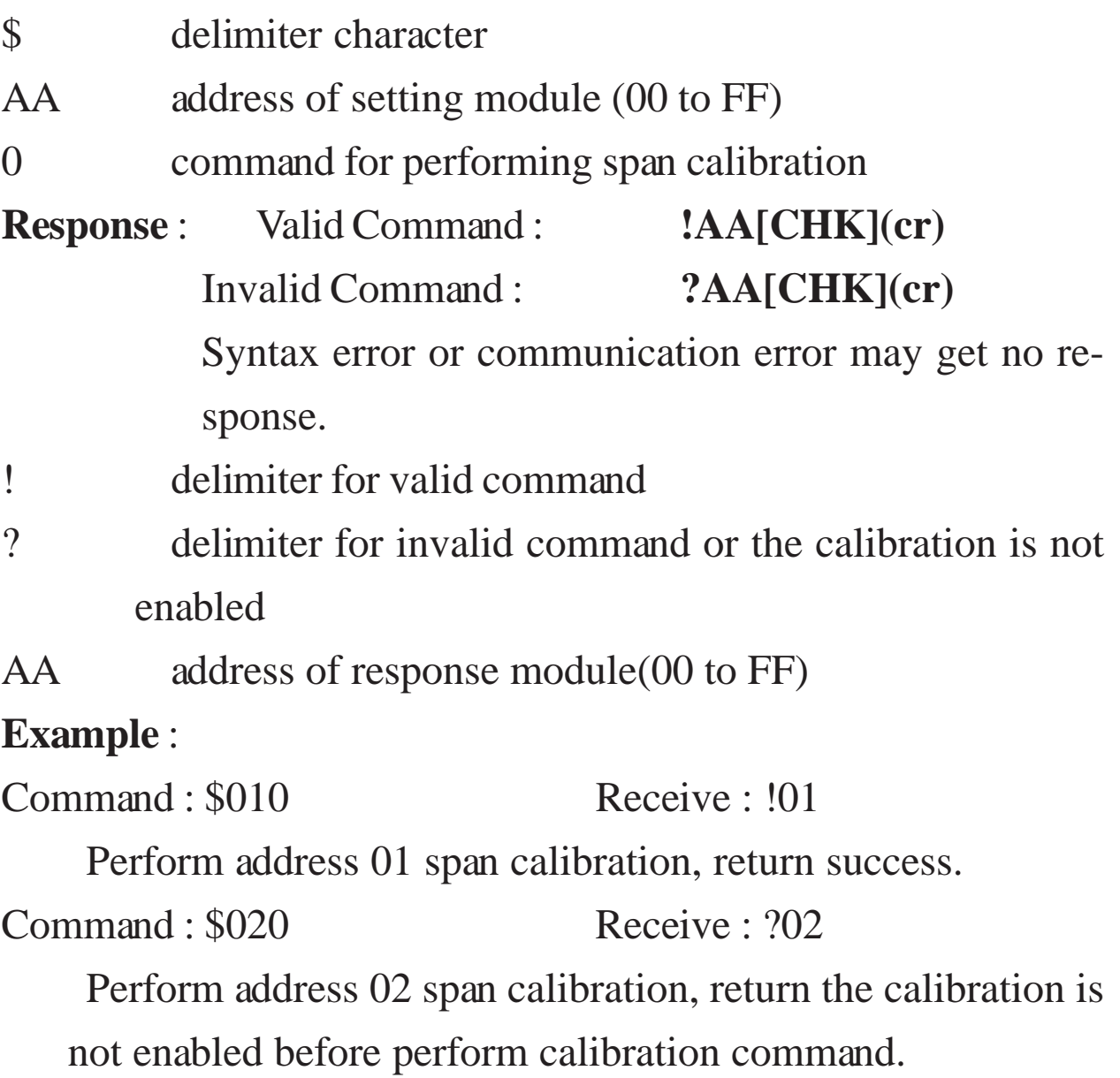

### **Related Command** :

*Sec.2.6* \$AA1, *Sec.2.20* ~AAEV

### **Related Topics** :

*Sec.1.9* Calibration

### <span id="page-26-0"></span>**2.6 \$AA1**

### **Description** : Perform Zero Calibration

### **Syntax** : **\$AA1[CHK](cr)**

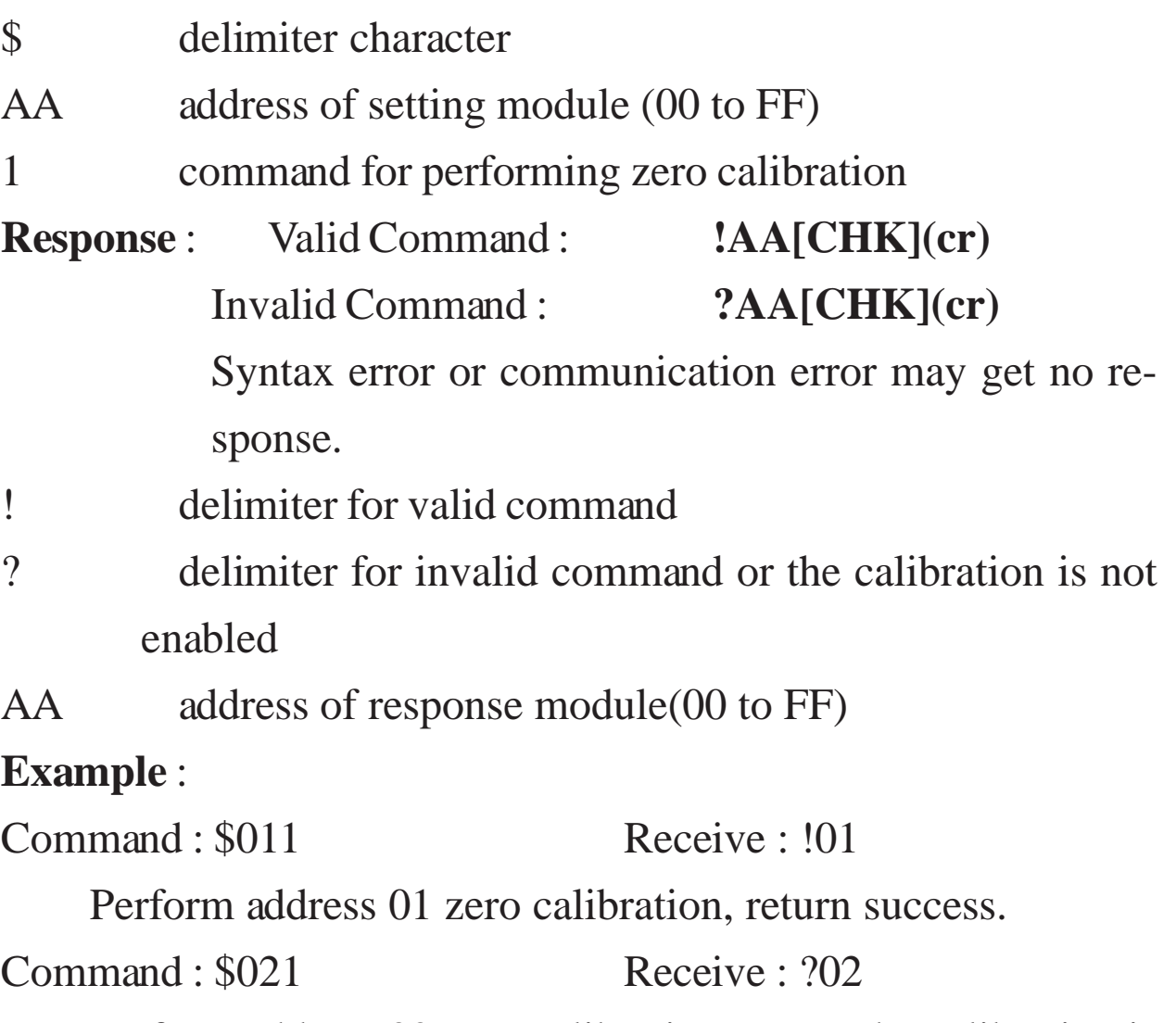

Perform address 02 zero calibration, return the calibration is not enabled before perform calibration command.

### **Related Command** :

*Sec.2.5* \$AA0, *Sec.2.20* ~AAEV

### **Related Topics** :

*Sec.1.9* Calibration

### <span id="page-27-0"></span>**2.7 \$AA2**

### **Description** : Read Configuration

### **Syntax** : **\$AA2[CHK](cr)**

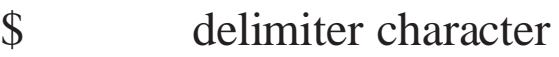

- AA address of reading module (00 to FF)
- 2 command for reading configuration

**Response** : Valid Command :

### **!AATTCCFF[CHK](cr)**

Invalid Command : **?AA[CHK](cr)**

Syntax error or communication error may get no response.

- ! delimiter for valid command
- ? delimiter for invalid command
- AA address of response module(00 to FF)
- TT type code of module (reference *Sec.1.10*)
- CC baudrate code of module (reference *Sec.1.10*)
- FF data format of module (reference *Sec.1.10*)

#### **Example** :

Command : \$012 Receive : !01050600

Read address 01 configuration, return success.

Command : \$022 Receive : !02030602

Read address 02 configuration, return success.

### **Related Command** :

*Sec2.1* %AANNTTCCFF

### **Related Topics** :

*Sec.1.10* Configuration Tables, *Sec.3.1* INIT\* pin Operation

### <span id="page-28-0"></span>**2.8 \$AA3**

#### **Description** : Read CJC Temperature

### **Syntax** : **\$AA3[CHK](cr)**

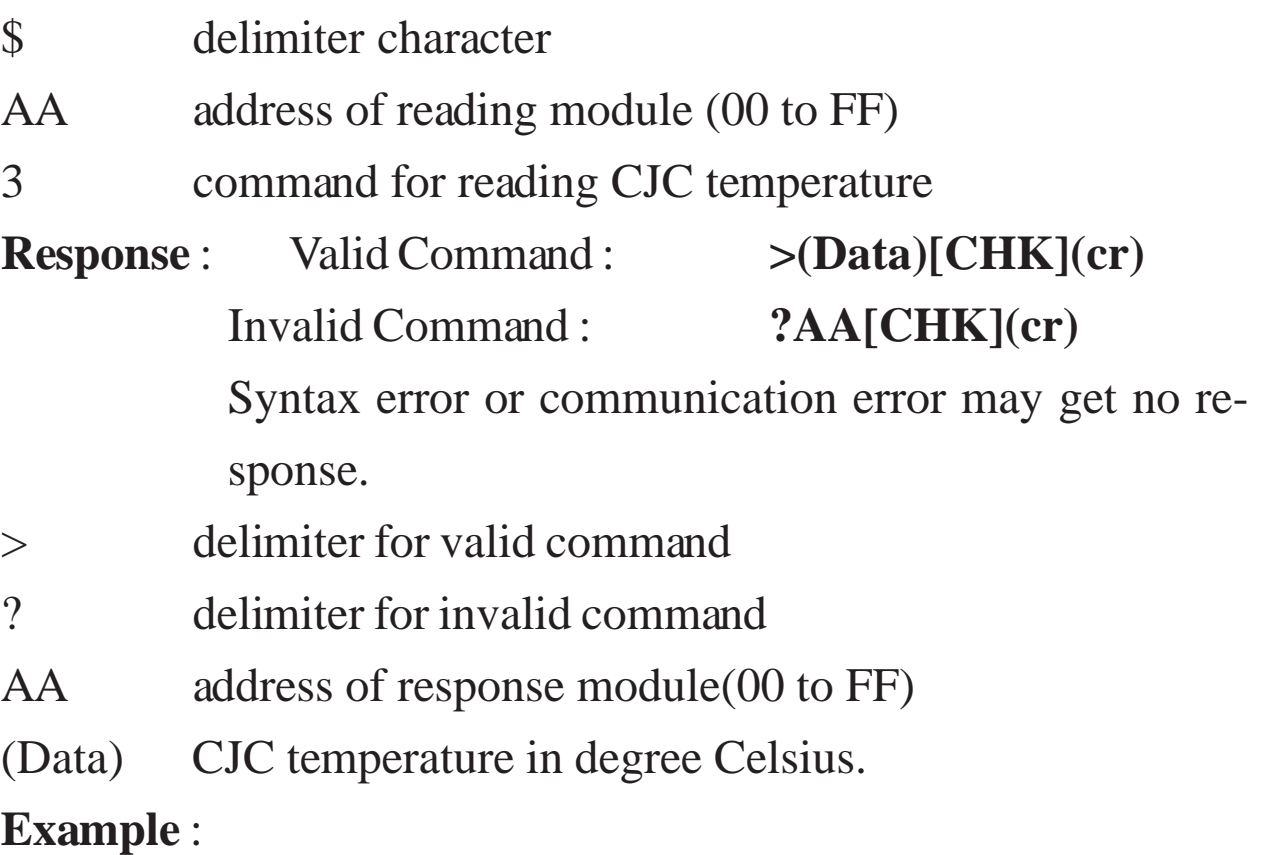

Command : \$033 Receive : >+0025.4

Read address 03 CJC temperature, return 25.4°C.

#### **Related Command** :

*Sec.2.14* \$AA9(Data)

### **2.9 \$AA4**

#### **Description** : Read Synchronized Data

### **Syntax** : **\$AA4[CHK](cr)**

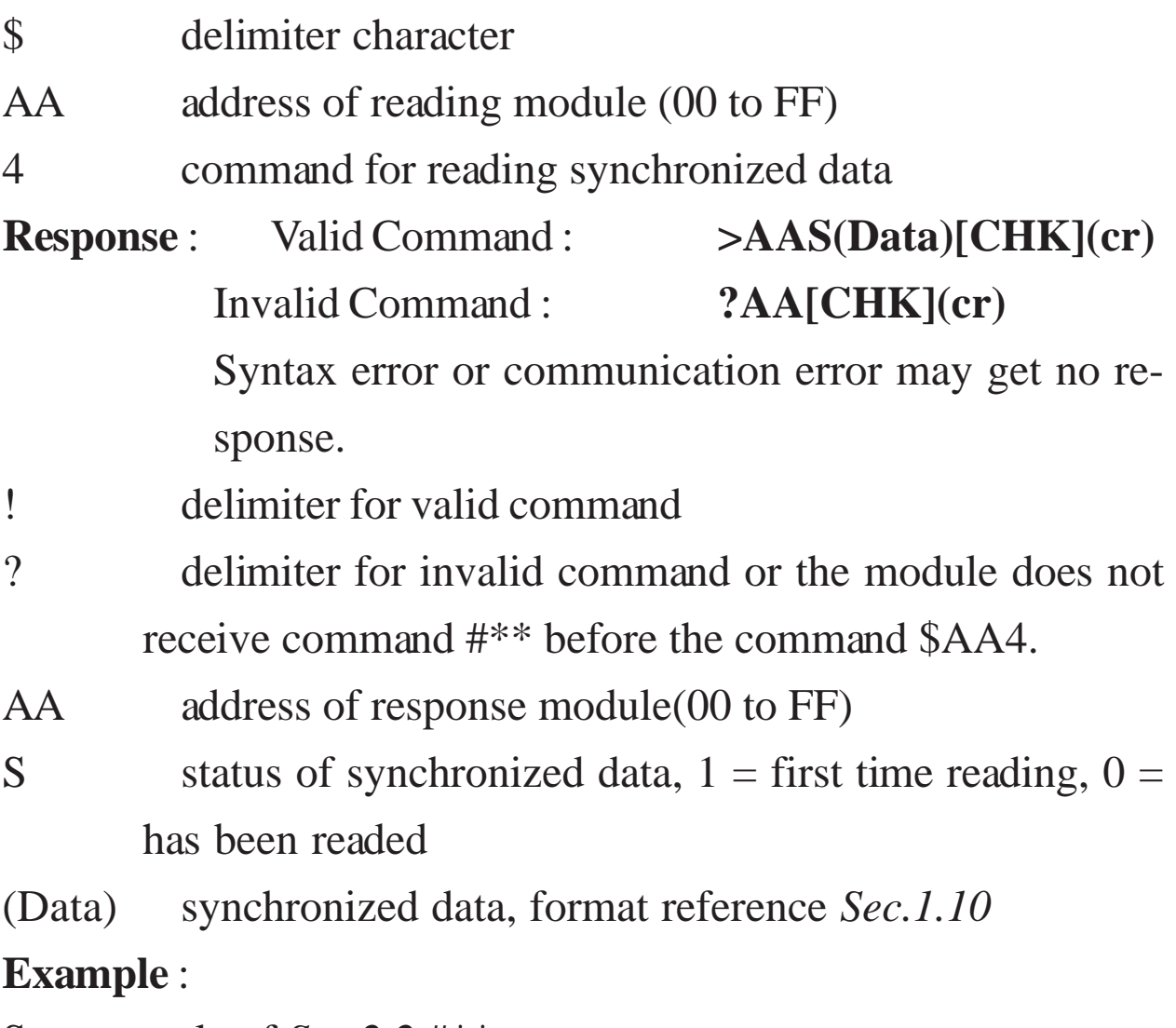

See example of *Sec.2.2* #\*\*

### **Related Command** :

*Sec.2.2* #\*\*

### <span id="page-30-0"></span>**2.10 \$AA5VV**

### **Description** : Set Channel Enable

### **Syntax** : **\$AA5VV[CHK](cr)**

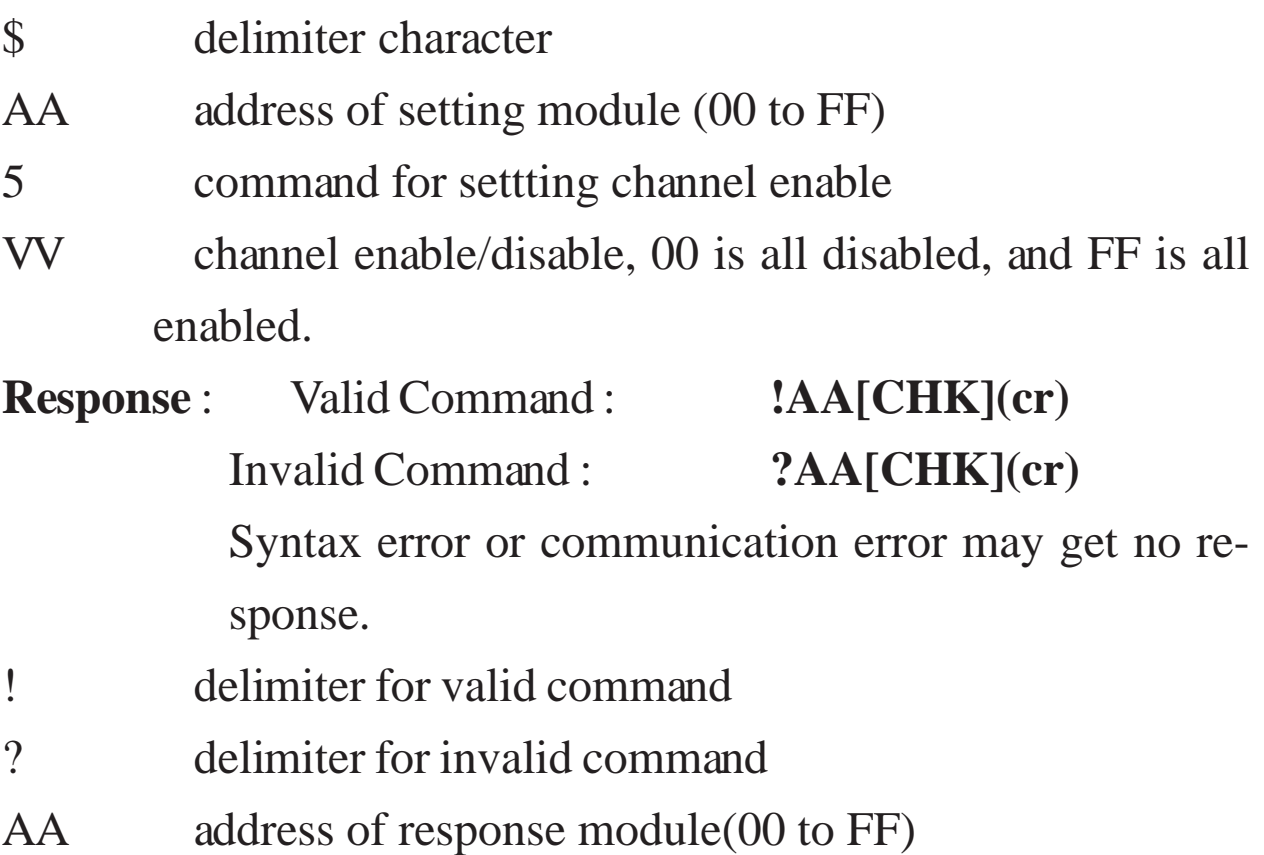

### **Example** :

Command : \$0155A Receive : !01

Set address 01 enable channel 1,3,4,6 and disable channel

0,2,5,7, return success.

Command : \$016 Receive : !015A

Read address 01 channel status, return channel 1,3,4,6 enable and channel 0,2,5,7 disable.

### **Related Command** :

*Sec.2.11* \$AA6

**Note** : The command is for I-7018/18P only

### **2.11 \$AA6**

**Description** : Read Channel Status

### **Syntax** : **\$AA6[CHK](cr)**

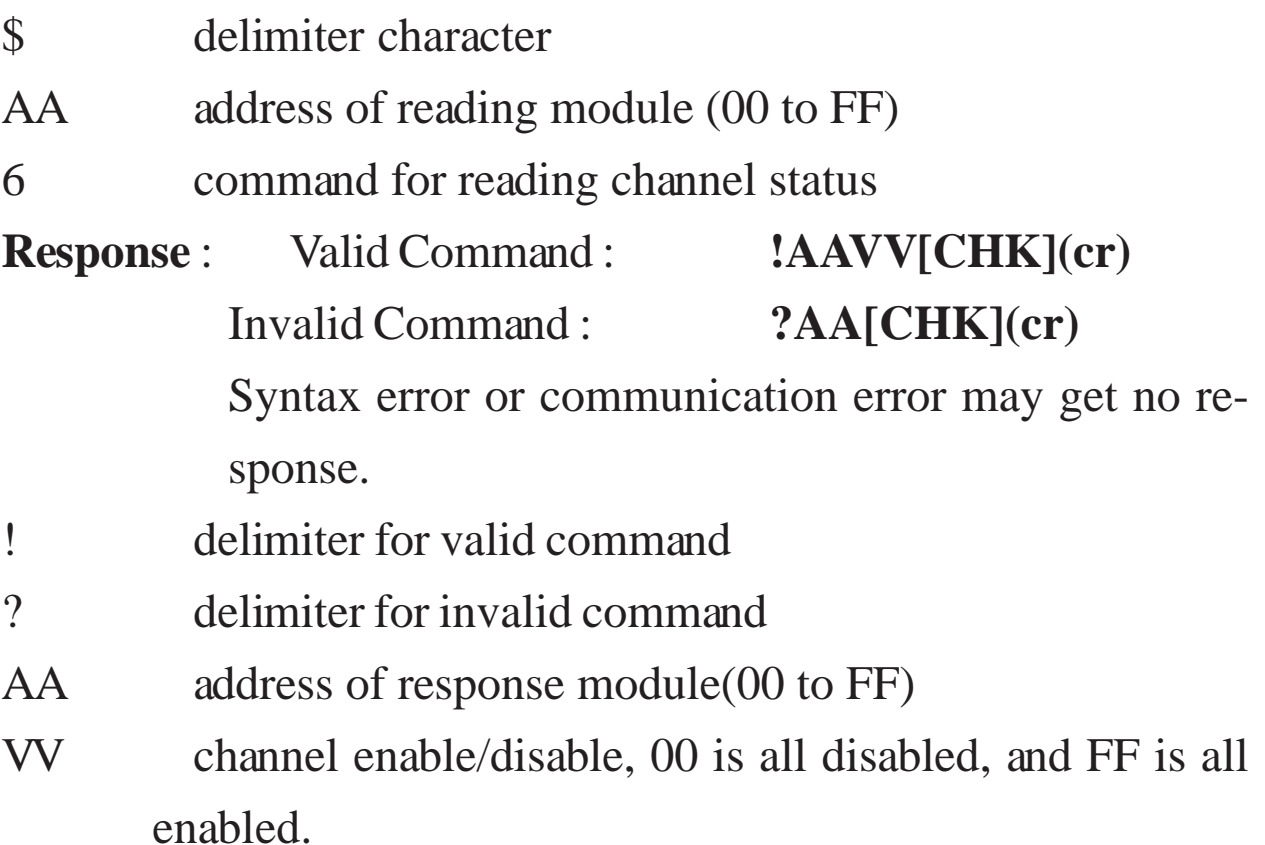

#### **Example** :

Command :  $$015A5$  Receive : !01

Set address 01 enable channel 0,2,5,7 and disable channel

1,3,4,6 , return success.

Command : \$016 Receive : !01A5

Read address 01 channel status, return channel 0,2,5,7 enable and channel 1,3,4,6 disable.

### **Related Command** :

*Sec2.10* \$AA5VV

**Note** : The command is for I-7018/18P only

### <span id="page-32-0"></span>**2.12 \$AA8**

### **Description** : Read LED Configuration

### **Syntax** : **\$AA8[CHK](cr)**

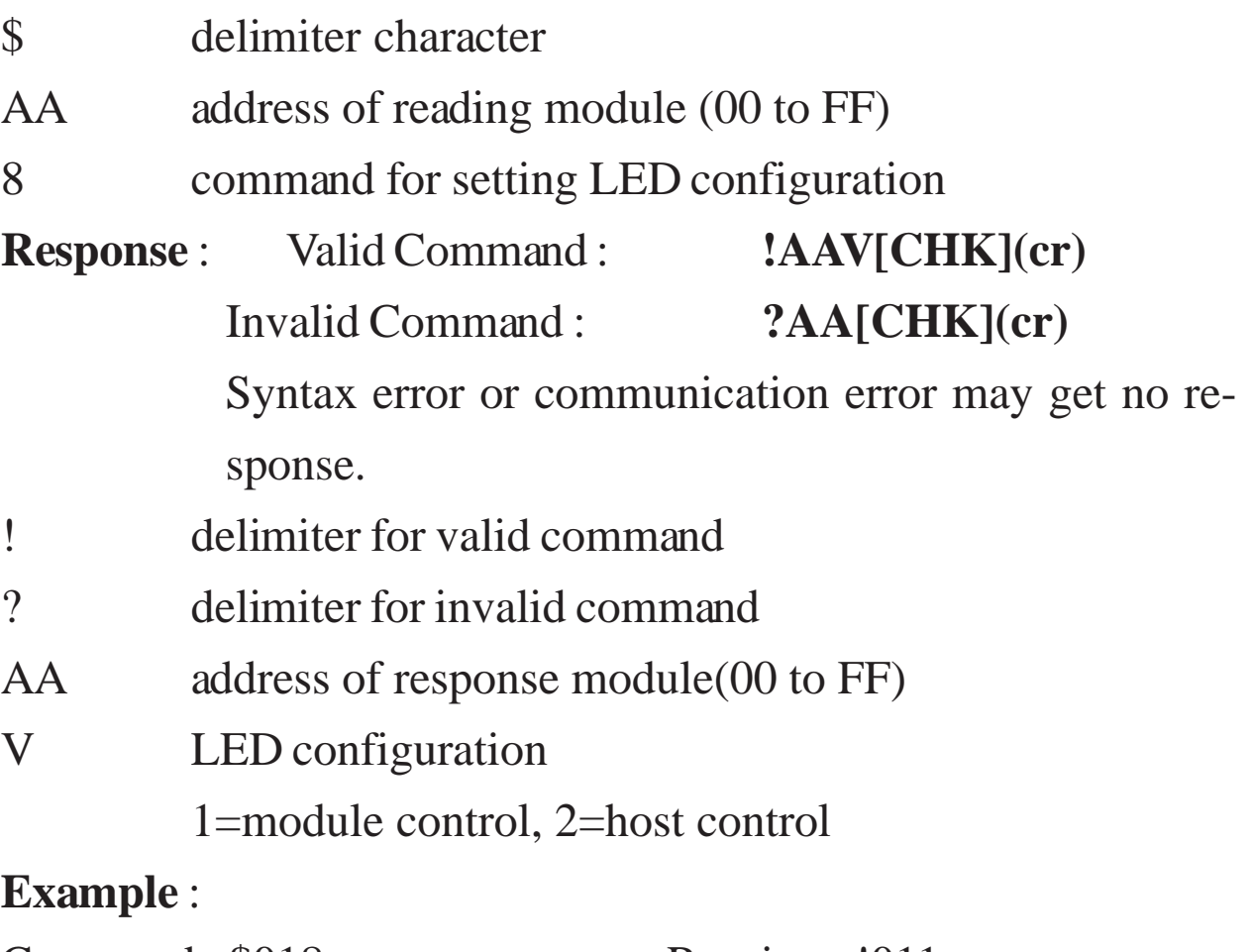

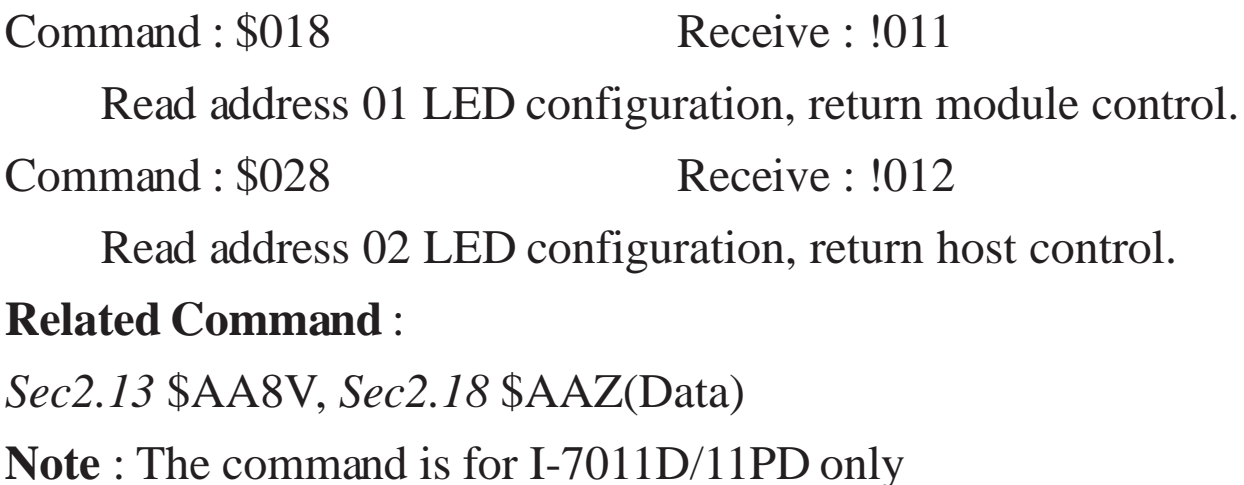

### **2.13 \$AA8V**

### **Description** : Set LED Configuration

### **Syntax** : **\$AA8V[CHK](cr)**

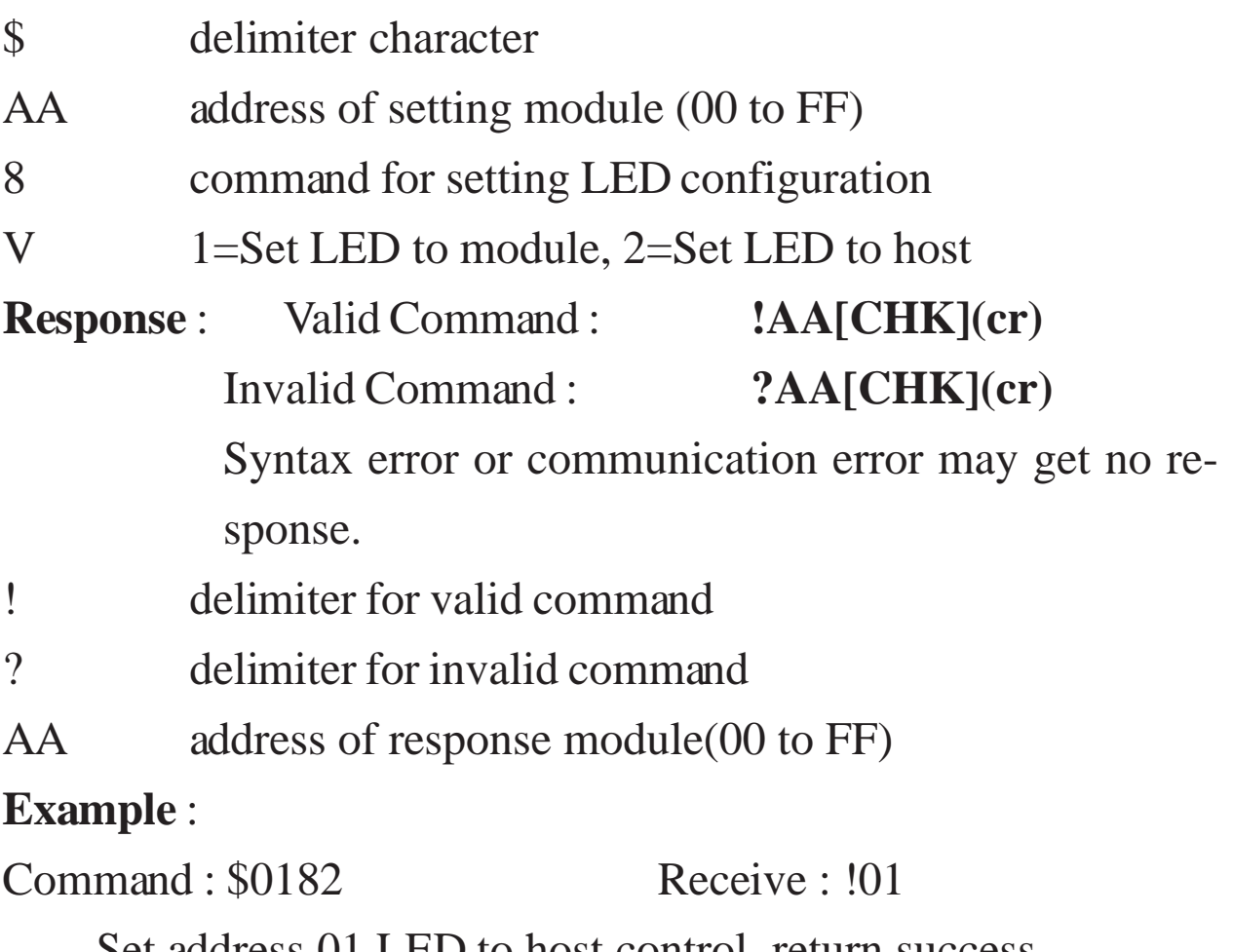

Set address 01 LED to host control, return success.

Command : \$0281 Receive : !02

Set address 02 LED to module control, return success.

### **Related Command** :

*Sec2.12* \$AA8, *Sec2.18* \$AAZ(Data)

### <span id="page-34-0"></span>**2.14 \$AA9(Data)**

### **Description** : Set CJC Offset Value

### **Syntax** : **\$AA9(Data)[CHK](cr)**

- \$ delimiter character
- AA address of setting module (00 to FF)
- 9 command for setting CJC offset value
- (Data) CJC offset value comprises a sign and 4 hexadecimal digits, from -1000 to +1000, each count is  $0.01^{\circ}$ C.
- **Response** : Valid Command : **!AA[CHK](cr)** Invalid Command : **?AA[CHK](cr)** Syntax error or communication error may get no response.
- ! delimiter for valid command
- ? delimiter for invalid command
- AA address of response module (00 to FF)

### **Example** :

Command : \$019+0010 Receive : !01

Set address 01 CJC offset increase 16 counts (+0.16°C), re-

turn success.

### **Related Command** :

*Sec.2.8* \$AA3

### **2.15 \$AAB**

### **Description** : Thremocouple Open Detection

### **Syntax** : **\$AAB[CHK](cr)**

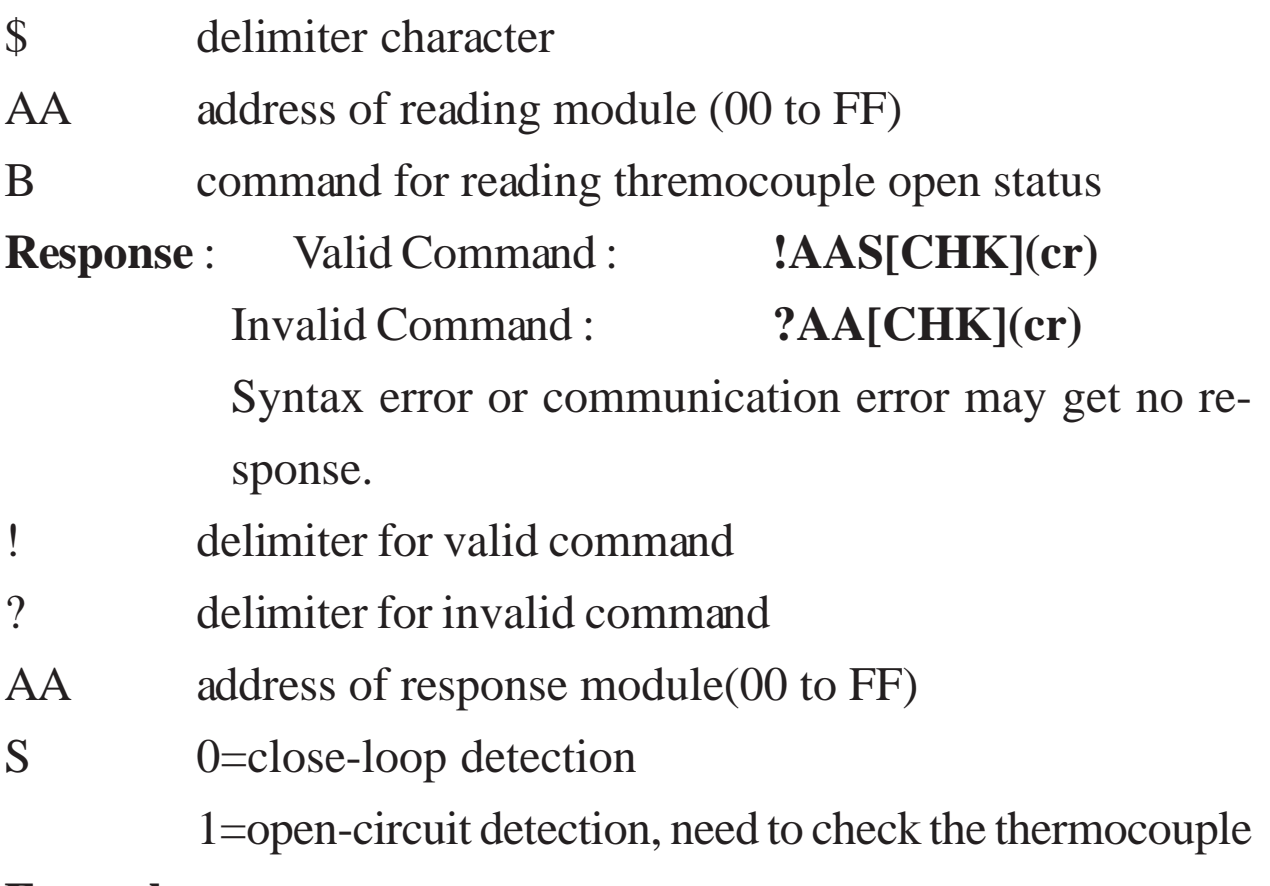

### **Example** :

Command : \$01B Receive : !010

Read address 01 thermocouple open status, return the thermocouple is close-loop.

### <span id="page-36-0"></span>**2.16 \$AAF**

#### **Description** : Read Firmware Version

### **Syntax** : **\$AAF[CHK](cr)**

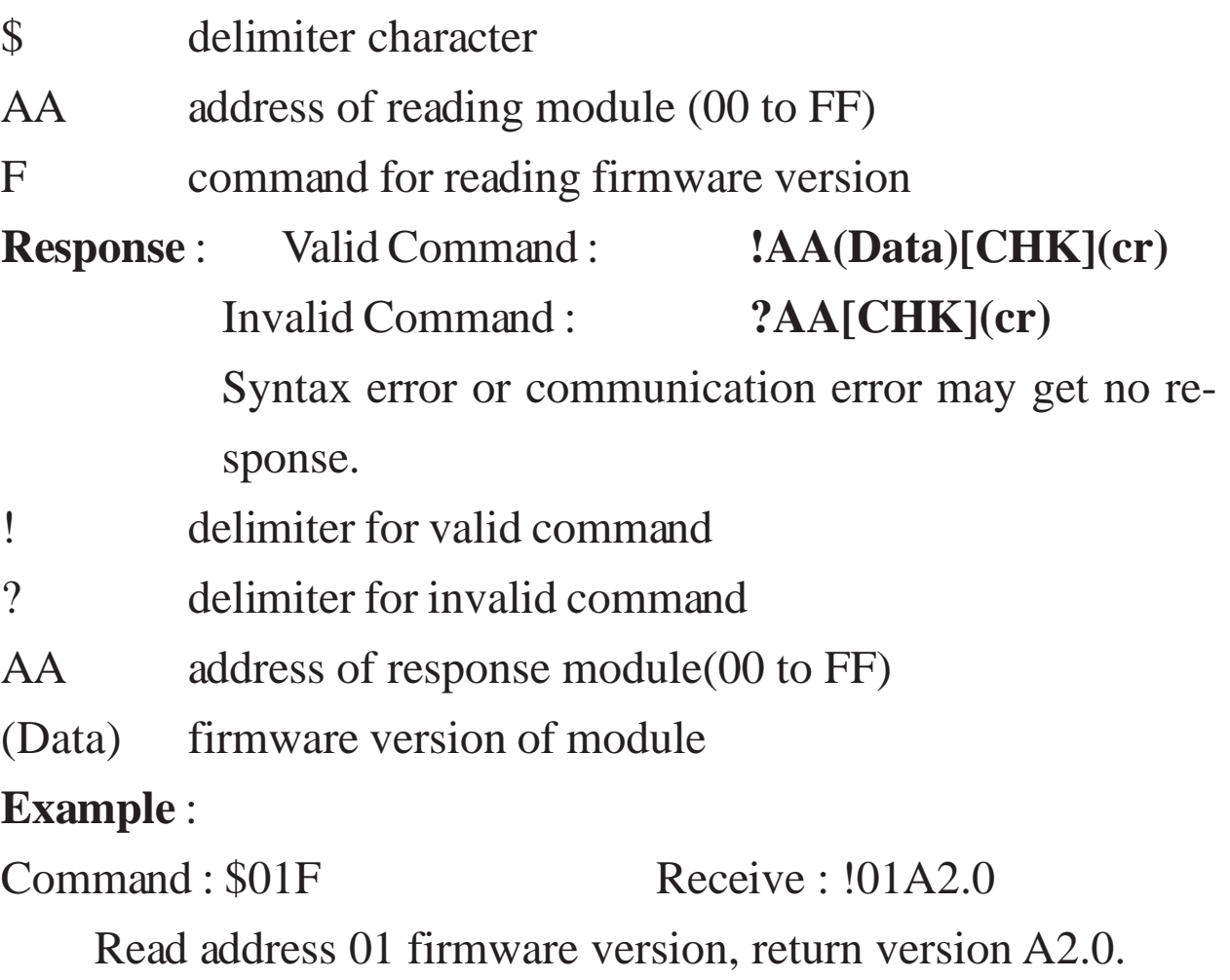

Command : \$02F Receive : !01B1.1

Read address 02 firmware version, return version B1.1.

### **2.17 \$AAM**

### **Description** : Read Module Name

### **Syntax** : **\$AAM[CHK](cr)**

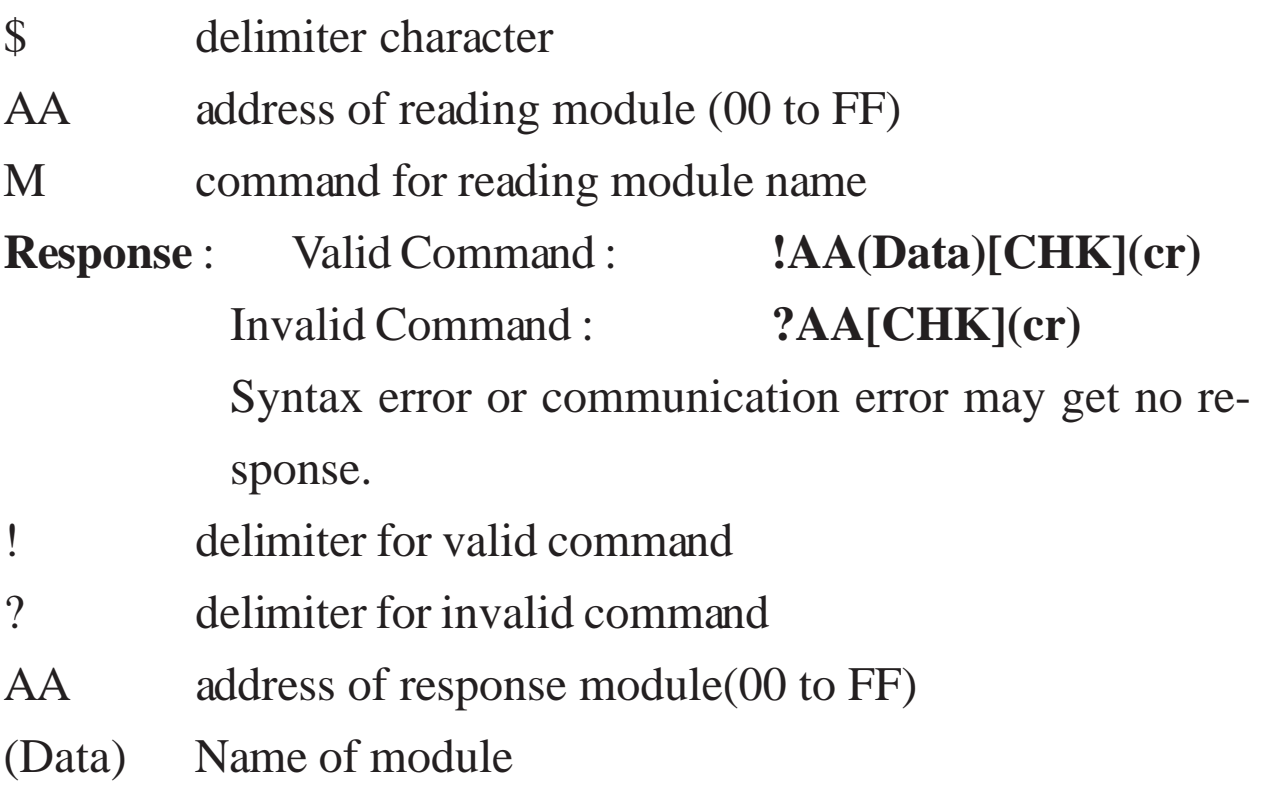

#### **Example** :

Command : \$01M Receive : !017018

Read address 01 module name, return name 7018.

Command : \$03M Receive : !037011D

Read address 03 module name, return name 7011D.

### **Related Command** :

*Sec.2.19* ~AAO(Data)

### <span id="page-38-0"></span>**2.18 \$AAZ(Data)**

### **Description** : Set LED Data

### **Syntax** : **\$AAZ(Data)[CHK](cr)**

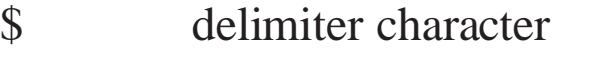

- AA address of setting module (00 to FF)
- Z command for setting LED data
- (Data) data for show on the LED, from  $-19999$ . to  $+19999$ . The data need sign, 5 digits and decimal point.

**Response** : Valid Command : **!AA[CHK](cr)** Invalid Command : **?AA[CHK](cr)** Syntax error or communication error may get no re-

sponse.

- ! delimiter for valid command
- ? delimiter for invalid command or LED not set to host control
- AA address of response module (00 to FF)

### **Example** :

Command : \$01Z+123.45 Receive : !01

Send address 01 LED data +123.45, return success.

Command : \$02Z+512.34 Receive : ?02

Send address 02 LED data +512.34, return the LED is not setting in the host mode.

### **Related Command** :

*Sec.2.12* \$AA8, *Sec2.13* \$AA8V

### **2.19 ~AAO(Data)**

### **Description** : Set Module Name

### **Syntax** : **~AAO(Data)[CHK](cr)**

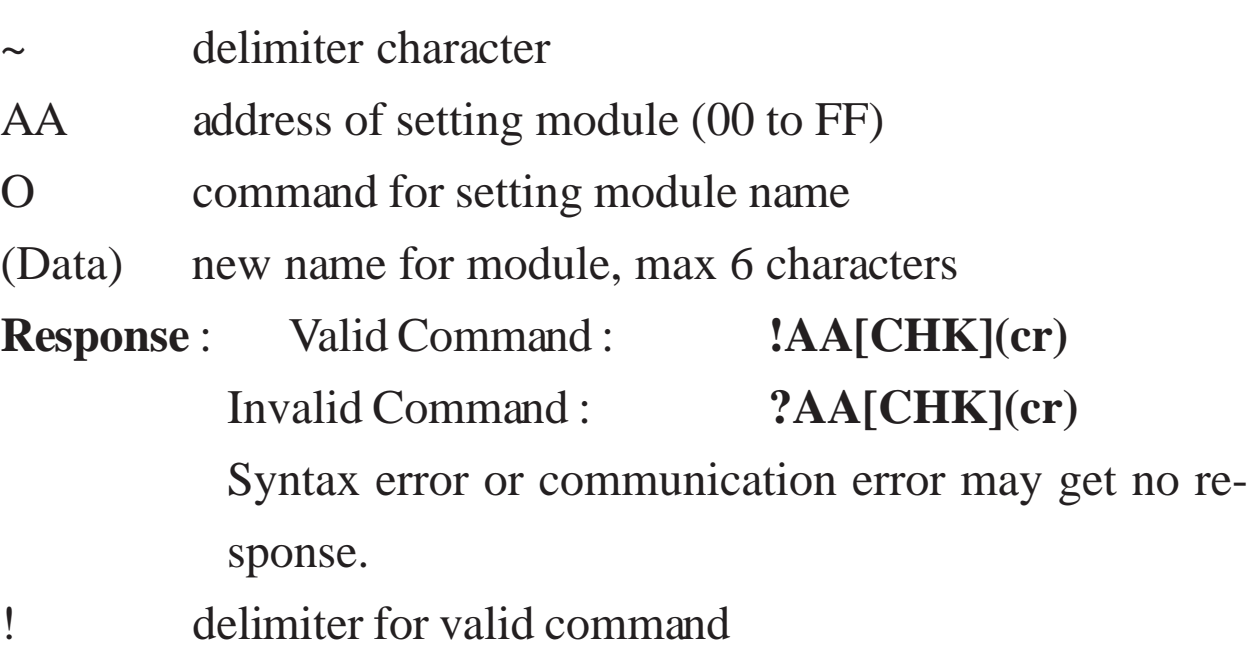

- ? delimiter for invalid command
- AA address of response module(00 to FF)

### **Example** :

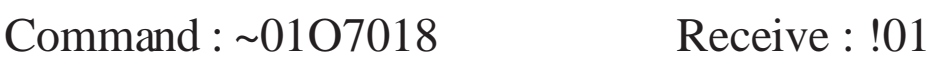

Set address 01 module name to 7018, return success.

Command : \$01M Receive : !017018

Read address 01 module name, return 7018.

### **Related Command** :

*Sec.2.17* \$AAM

### <span id="page-40-0"></span>**2.20 ~AAEV**

### **Description** : Enable/Disable Calibration

### **Syntax** : **~AAEV[CHK](cr)**

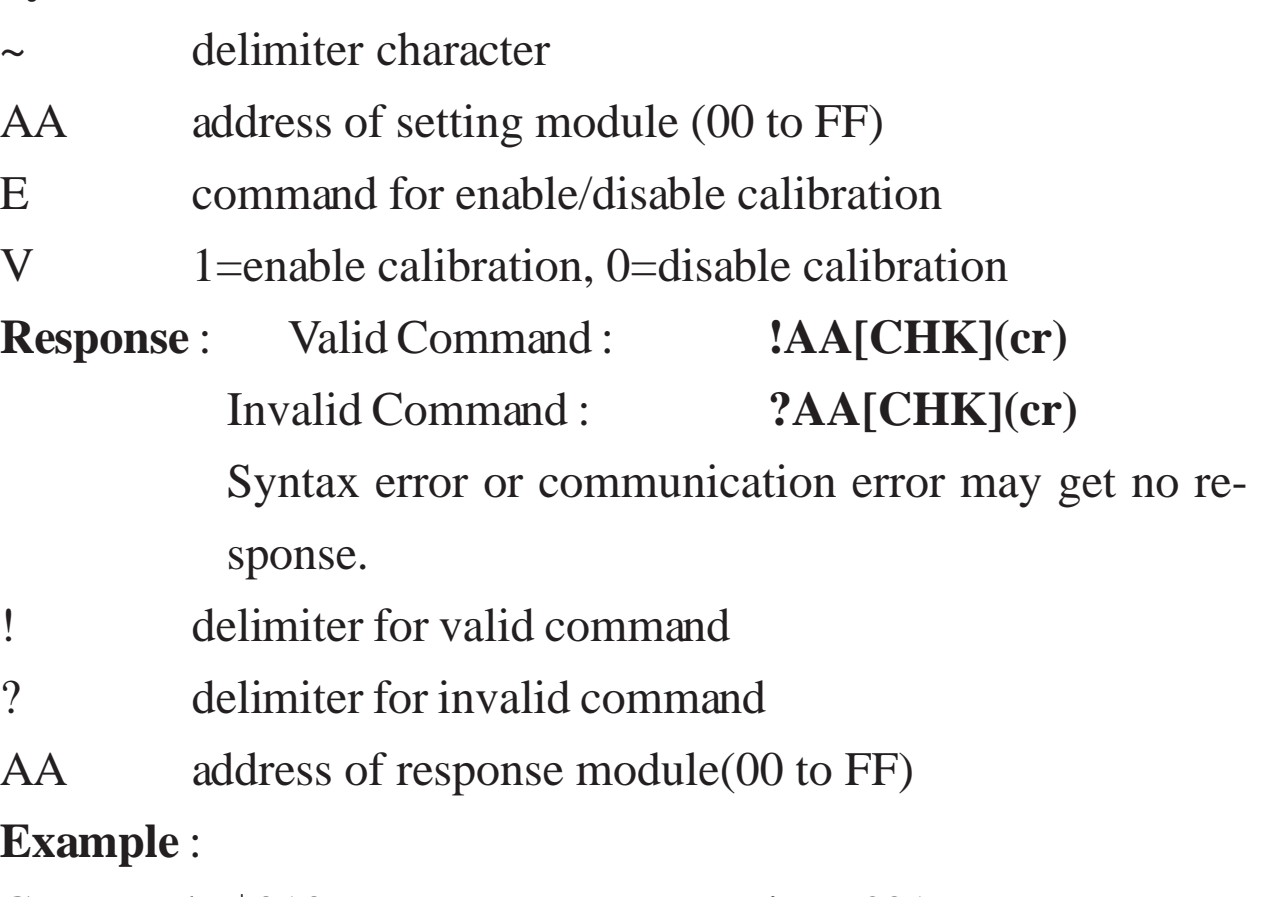

Command : \$010 Receive : ?01

Perform address 01 span calibration, return it is not ready for calibration.

Command : ~01E1 Receive : !01

Set address 01 to enable calibration, return success.

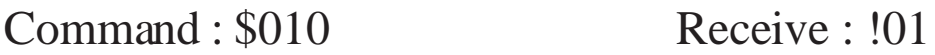

Preform address 01 span calibration, return success.

### **Related Command** :

*Sec.2.5* \$AA0, *Sec.2.6* \$AA1

### **Related Topic** :

*Sec.1.9* Calibration

### **2.21 @AADI**

### **Description** : Read Digital I/O and Alarm Status

### **Syntax** : **@AADI[CHK](cr)**

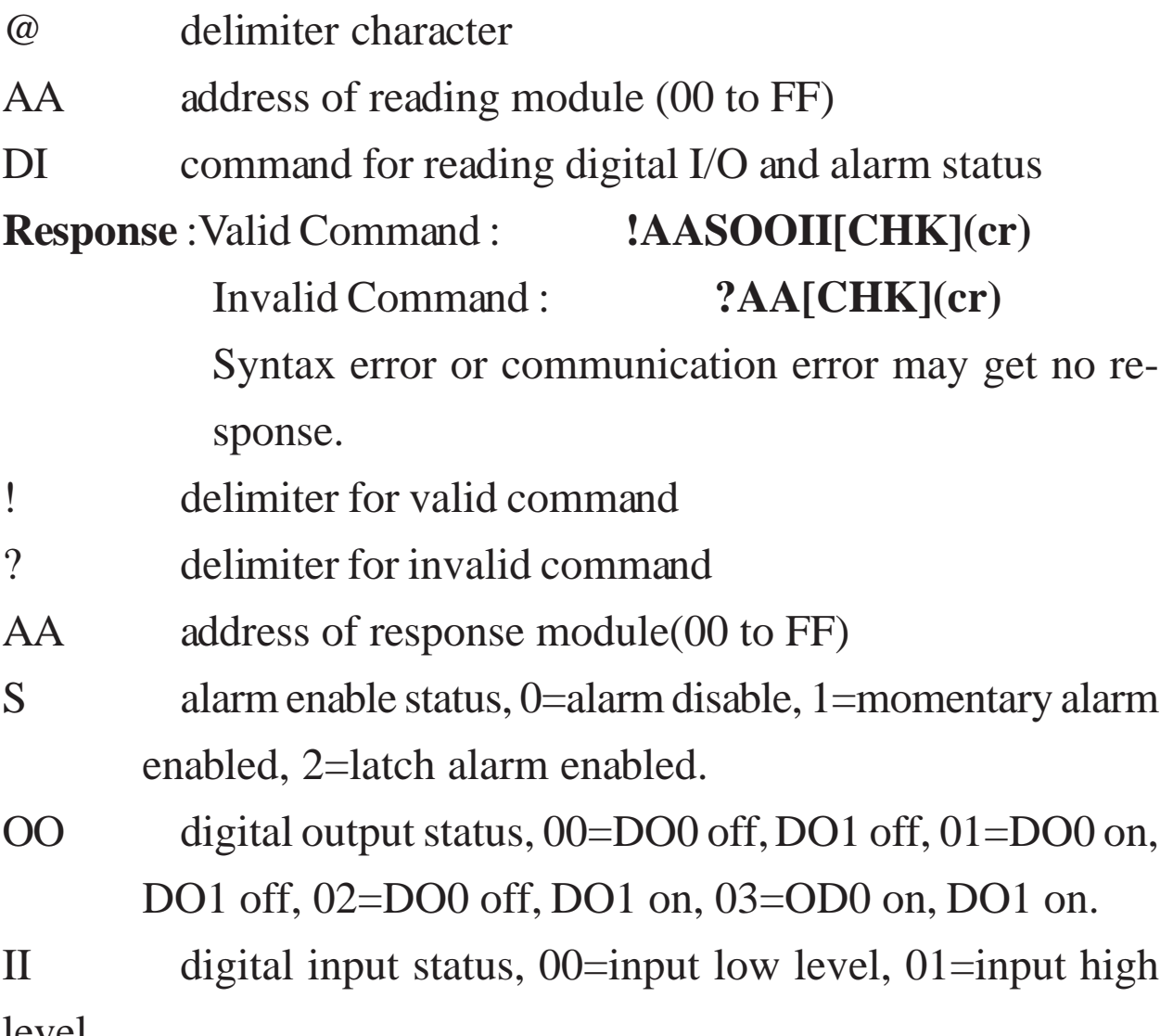

level.

### **Example** :

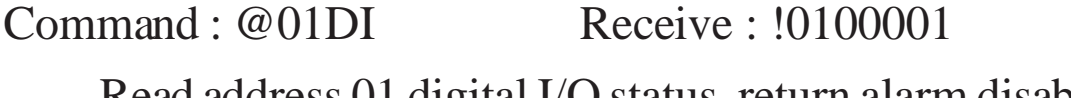

Read address 01 digital I/O status, return alarm disable, digital outputs all off, and digital input high level.

Command : @02DI Receive : !0210100

Read address 02 digital I/O status, return momentary alarm enable, high alarm is clear, low alarm is set, and digital input is high.

### <span id="page-42-0"></span>**Related Command** :

*Sec.2.22* @AADO(Data), *Set.2.23* @AAEAT, *Sec.2.26* @AADA **Related Topic** :

*Sec.3.4* Digital Input and Event Counter, *Sec.3.5* Digital Output, *Sec.3.6* High/Low Alarm

### **2.22 @AADO(Data)**

#### **Description** : Set Digital Output

### **Syntax** : **@AADI[CHK](cr)**

- @ delimiter character
- AA address of setting module (00 to FF)
- DO command for setting digital output
- (Data) output value, 00=DO0 off, DO1 off, 01=DO0 on, DO1 off, 02=DO0 off, DO1 on, 03=DO0 on, DO1 on
- **Response** : Valid Command : **!AA[CHK](cr)** Invalid Command : **?AA[CHK](cr)** Syntax error or communication error may get no response.
- ! delimiter for valid command
- ? delimiter for invalid command. While the alarm is enabled, the command will return invalid.
- AA address of response module(00 to FF)

### **Example** :

Command : @01DO00 Receive : !01

Set address 01 digital output 00, return success.

### **Related Command** :

*Sec.2.21* @AADI, *Set.2.23* @AAEAT, *Sec.2.26* @AADA

### **Related Topic** :

*Sec.3.5* Digital Output

### <span id="page-44-0"></span>**2.23 @AAEAT**

### **Description** : Enable Alarm

### **Syntax** : **@AAEAT[CHK](cr)**

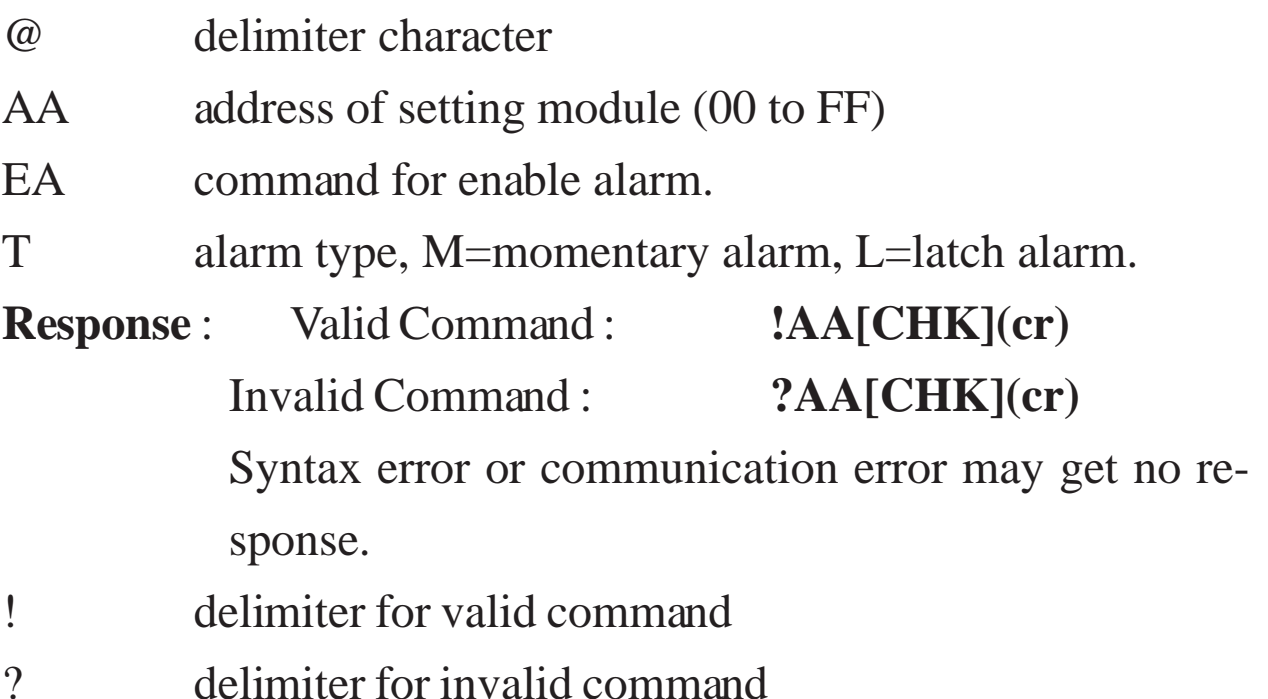

AA address of response module(00 to FF)

### **Example** :

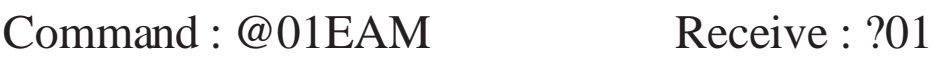

Set address 01 momentary alarm, return success.

#### **Related Command** :

*Sec.2.26* @AADA, *Sec.2.27* @AACA

### **Related Topic** :

*Sec.3.6* High/Low Alarm

### **2.24 @AAHI(Data)**

### **Description** : Set High Alarm

### **Syntax** : **@AADI[CHK](cr)**

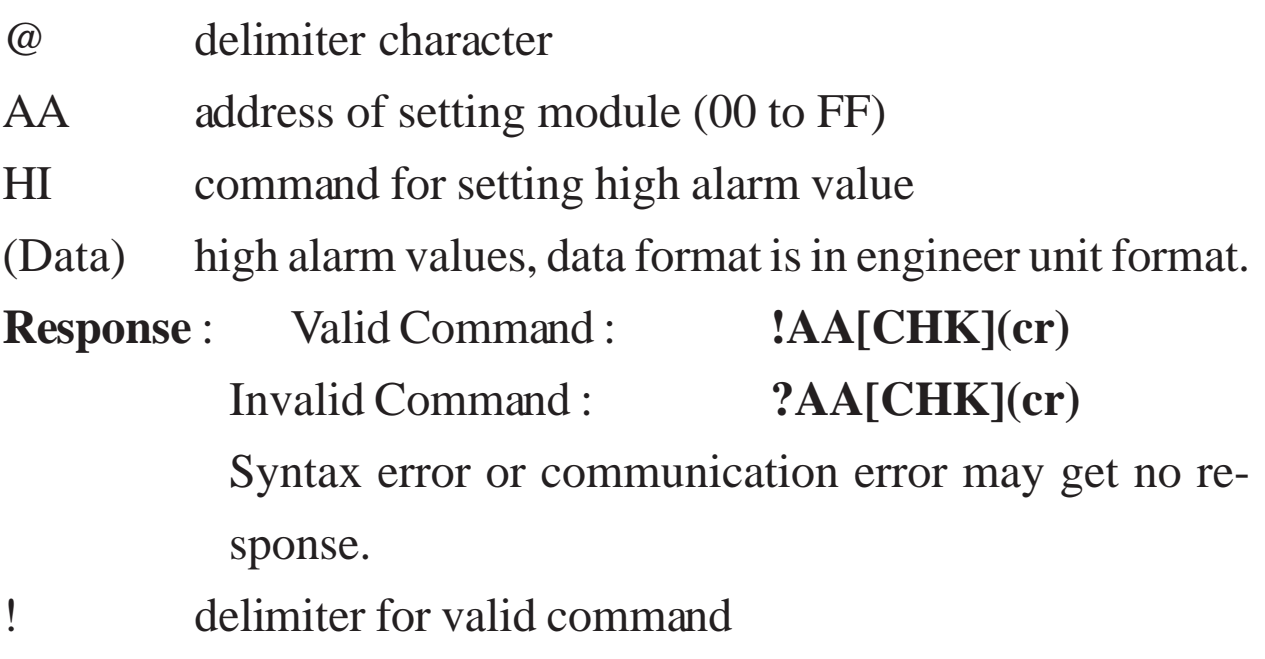

- ? delimiter for invalid command
- AA address of response module(00 to FF)

### **Example** :

Command : @01HI+2.5000 Receive : !01

Set address 01 high alarm +2.5000, return success.

### **Related Command** :

*Sec.2.23* @AAEAT, *Sec.2.28* @AARH

### **Related Topic** :

*Sec.3.6* High/Low Alarm

### <span id="page-46-0"></span>**2.25 @AALO(Data)**

### **Description** : Set Low Alarm

### **Syntax** : **@AADI[CHK](cr)**

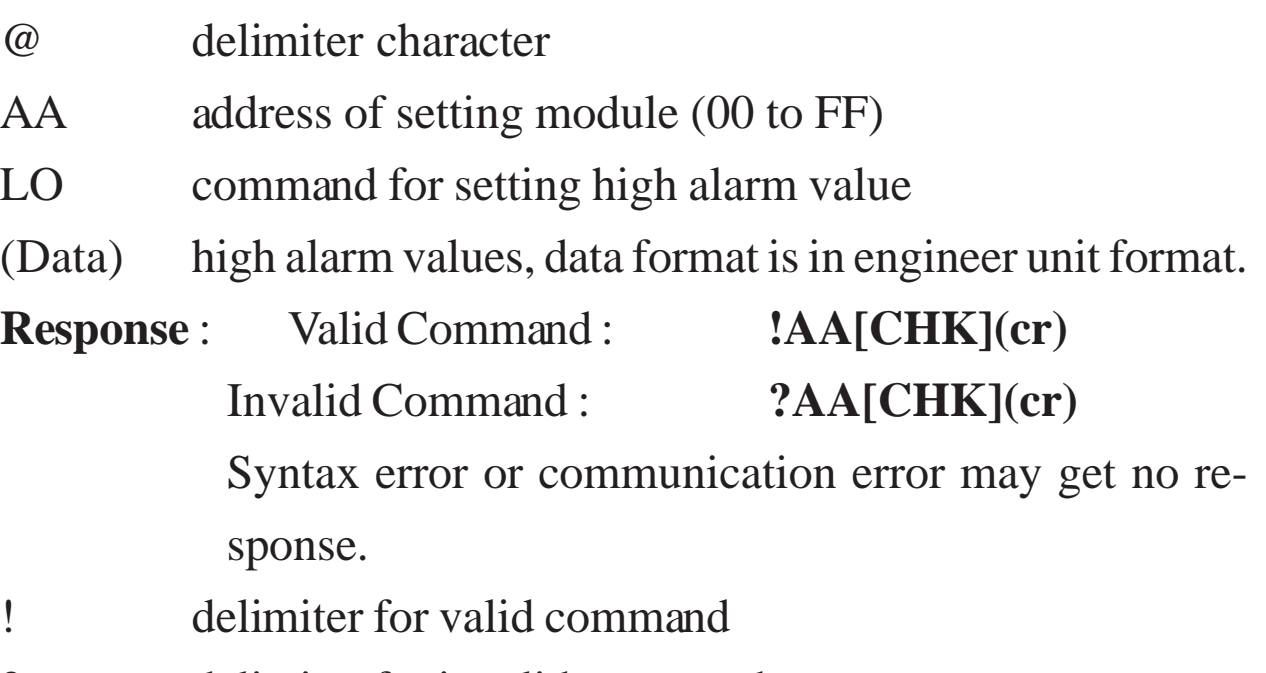

- ? delimiter for invalid command
- AA address of response module(00 to FF)

### **Example** :

Command : @01LO-2.5000 Receive : !01

Set address 01 low alarm -2.5000, return success.

### **Related Command** :

*Sec.2.23* @AAEAT, *Sec.2.29* @AARL

### **Related Topic** :

*Sec.3.6* High/Low Alarm

### **2.26 @AADA**

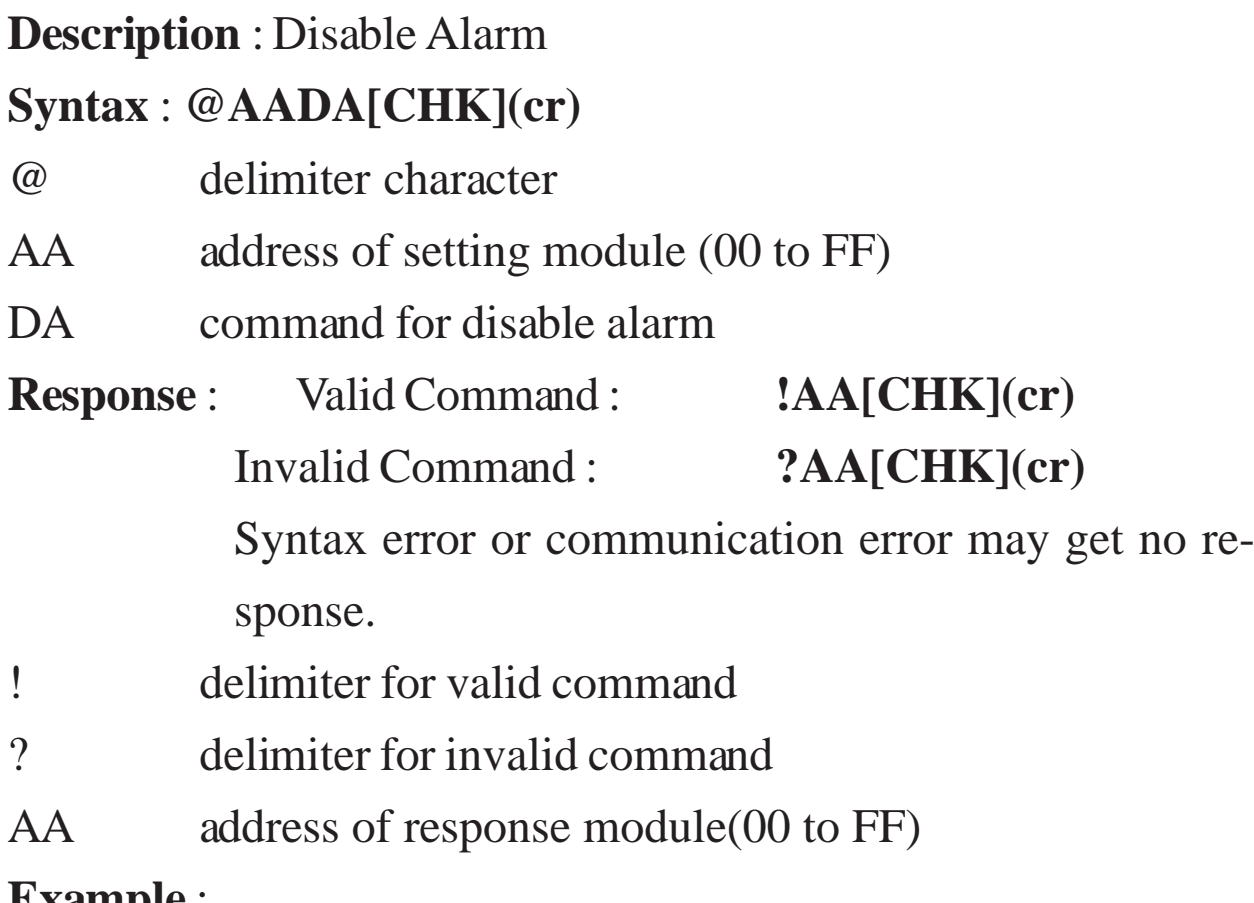

#### **Example** :

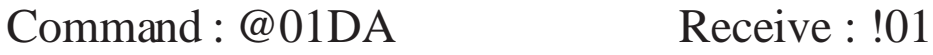

Disable address 01 alarm, return success.

#### **Related Command** :

*Sec.2.23* @AAEAT

#### **Related Topic** :

*Sec.3.6* High/Low Alarm

### <span id="page-48-0"></span>**2.27 @AACA**

**Description** : Clear Latch Alarm

### **Syntax** : **@AACA[CHK](cr)**

- @ delimiter character
- AA address of setting module (00 to FF)
- CA command for clear latch alarm

**Response** : Valid Command : **!AA[CHK](cr)** Invalid Command : **?AA[CHK](cr)**

> Syntax error or communication error may get no response.

- ! delimiter for valid command
- ? delimiter for invalid command
- AA address of response module(00 to FF)

### **Example** :

Command : @01DI Receive : !0120101

Read address 01 digital input, return latch alarm mode, low alarm is set.

Command : @01CA Receive : !01

Clear address 01 latch alarm, return success.

Command : @01DI Receive : !0120001

Read address 01 digital input, return latch alarm mode, both alarms are clear.

### **Related Command** :

*Sec.2.21* @AADI, *Sec.2.23* @AAEAT, *Sec.2.26* @AADA

### **Related Topic** :

*Sec.3.6* High/Low Alarm

### **2.28 @AARH**

### **Description** : Read High Alarm

### **Syntax** : **@AARH[CHK](cr)**

- @ delimiter character
- AA address of reading module (00 to FF)
- RH command for reading high alarm
- **Response** : Valid Command : **!AA(Data)[CHK](cr)** Invalid Command : **?AA[CHK](cr)**
	- Syntax error or communication error may get no response.
- ! delimiter for valid command.
- ? delimiter for invalid command.
- AA address of response module(00 to FF)
- (Data) high alarm value in engineer unit format.

### **Example** :

 $Common and : @01RH$  Receive :  $!01+2.5000$ 

Read address 01 high alarm, return +2.5000.

### **Related Command** :

*Sec.2.24* @AAHI(Data)

### **Related Topic** :

*Sec.3.6* High/Low Alarm

### <span id="page-50-0"></span>**2.29 @AARL**

**Description** : Read Low Alarm

### **Syntax** : **@AARH[CHK](cr)**

- @ delimiter character
- AA address of reading module (00 to FF)
- RL command for reading low alarm

**Response** : Valid Command : **!AA(Data)[CHK](cr)** Invalid Command : **?AA[CHK](cr)**

Syntax error or communication error may get no response.

- ! delimiter for valid command.
- ? delimiter for invalid command.
- AA address of response module(00 to FF)
- (Data) low alarm value in engineer unit format.

### **Example** :

Command : @01RL Receive : !01-2.5000

Read address 01 low alarm, return -2.5000.

#### **Related Command** :

*Sec.2.25* @AALO(Data)

### **Related Topic** :

*Sec.3.6* High/Low Alarm

### **2.30 @AARE**

#### **Description** : Read Event Counter

### **Syntax** : **@AARE[CHK](cr)**

- @ delimiter character AA address of reading module (00 to FF) RE command for reading event counter **Response** : Valid Command : **!AA(Data)[CHK](cr)** Invalid Command : **?AA[CHK](cr)** Syntax error or communication error may get no response. ! delimiter for valid command ? delimiter for invalid command
- 
- AA address of response module(00 to FF)
- (Data) event counter value, from 00000 to 65535.

### **Example** :

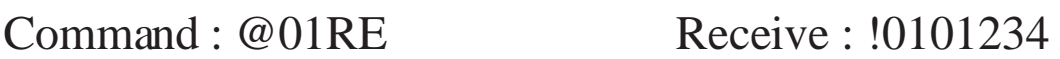

Read address 01 event counter, return 1234.

#### **Related Command** :

*Sec.2.31* @AACE

### **Related Topic** :

*Sec.3.4* Digital Input and Event Counter

### <span id="page-52-0"></span>**2.31 @AACE**

**Description** : Clear Event Counter

### **Syntax** : **@AACE[CHK](cr)**

- @ delimiter character
- AA address of setting module (00 to FF)
- CE command for clear event counter

**Response** : Valid Command : **!AA[CHK](cr)** Invalid Command : **?AA[CHK](cr)**

Syntax error or communication error may get no response.

- ! delimiter for valid command
- ? delimiter for invalid command

AA address of response module(00 to FF)

### **Example** :

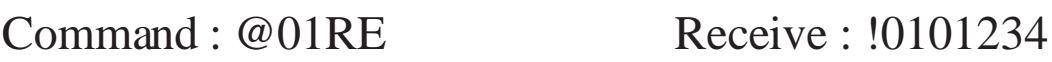

Read address 01 event counter, return 1234.

Command :  $@01CE$  Receive : !01

Clear address 01 event counter, return success.

Command : @01RE Receive : !0100000

Read address 01 event counter, return 0.

### **Related Command** :

*Sec.2.30* @AARE

### **Related Topic** :

*Sec.3.4* Digital Input and Event Counter

### $2.32 - **$

### **Description** : Host OK.

Host sends this command to all modules for broadcasting the information "Host OK".

### **Syntax** : **~\*\*[CHK](cr)**

~ delimiter character

\*\* command for all modules

**Response** : No response.

### **Example** :

Command : ~\*\* No response

Send Host OK to all modules

### **Related Command** :

*Sec.2.33* ~AA0, *Sec.2.34* ~AA1, *Sec.2.35* ~AA2, *Sec.2.36*

### ~AA3EVV, *Sec.2.37* ~AA4, *Sec.2.38* ~AA5PSS

### **Related Topic** :

### <span id="page-54-0"></span>**2.33 ~AA0**

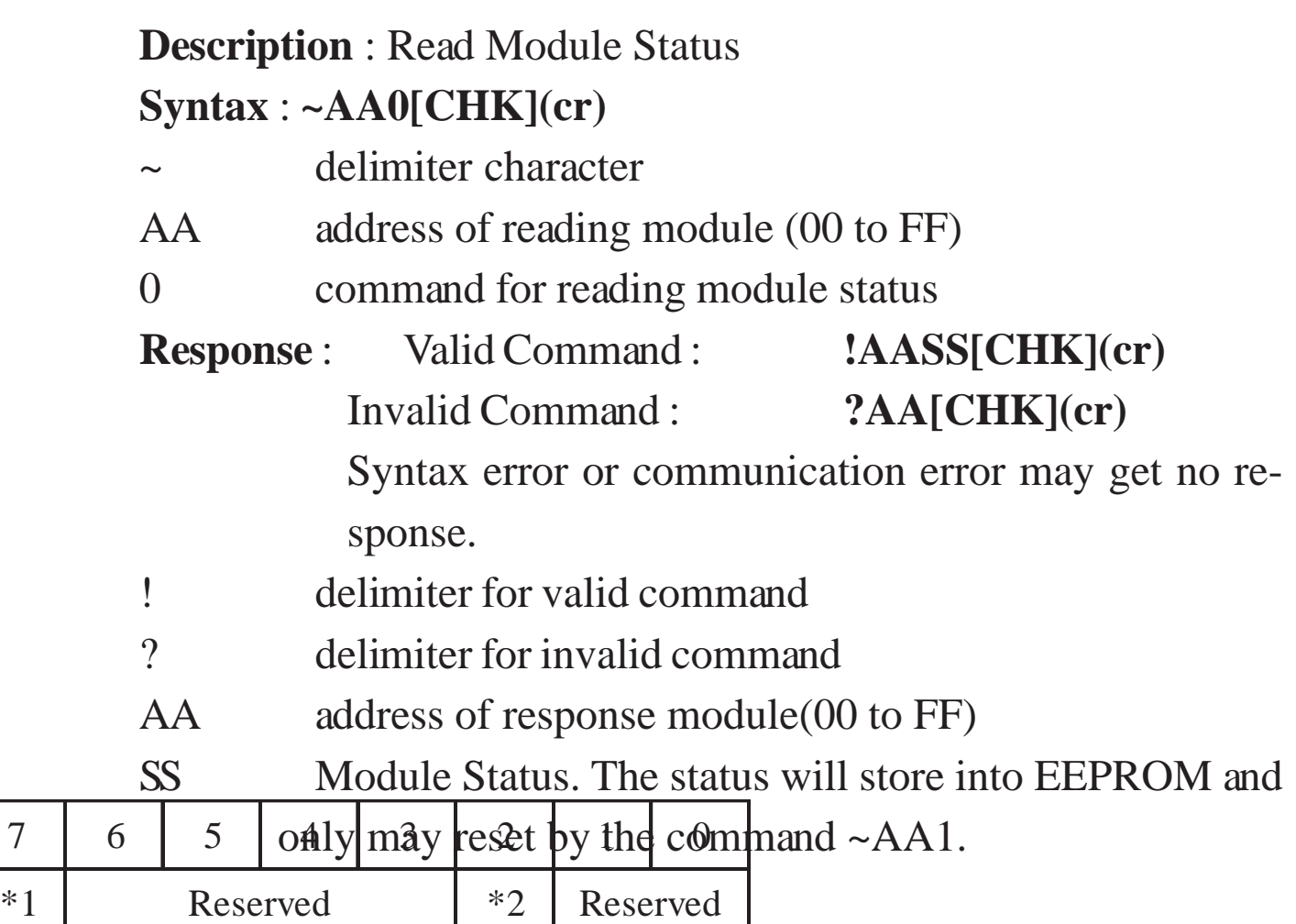

\*1 : Host watchdog status, 0=Disable, 1=Enable

\*2 : Host watchdog timeout flag, 0=Clear, 1=Set

### **Example** :

Command : ~010 Receive : !0104

Read address 02 module status, return 04, host watchdog timeout flag is set.

### **Related Command** :

*Sec.2.34* ~AA1

### **Related Topic** :

### **2.34 ~AA1**

**Description** : Reset Module Status **Syntax** : **~AA1[CHK](cr)** delimiter character AA address of setting module (00 to FF) 1 command for reset module status **Response** : Valid Command : **!AA[CHK](cr)** Invalid Command : **?AA[CHK](cr)** Syntax error or communication error may get no response. ! delimiter for valid command ? delimiter for invalid command AA address of response module(00 to FF) **Example** :  $Common<sub>i</sub> \sim 010$  Receive :  $10104$ Read address 01 module status, return 04, host watchdog timeout flag is set. Command : ~011 Receive : !01 Reset address 01 module status, return success. Command : ~010 Receive : !0100 Read address 01 module status, return 00, Module Status is clear. **Related Command** : *Sec.2.32* ~\*\*, *Sec.2.33* ~AA0 **Related Topic** :

### <span id="page-56-0"></span>**2.35 ~AA2**

**Description** : Read Host Watchdog Timeout Interval

### **Syntax** : **~AA2[CHK](cr)**

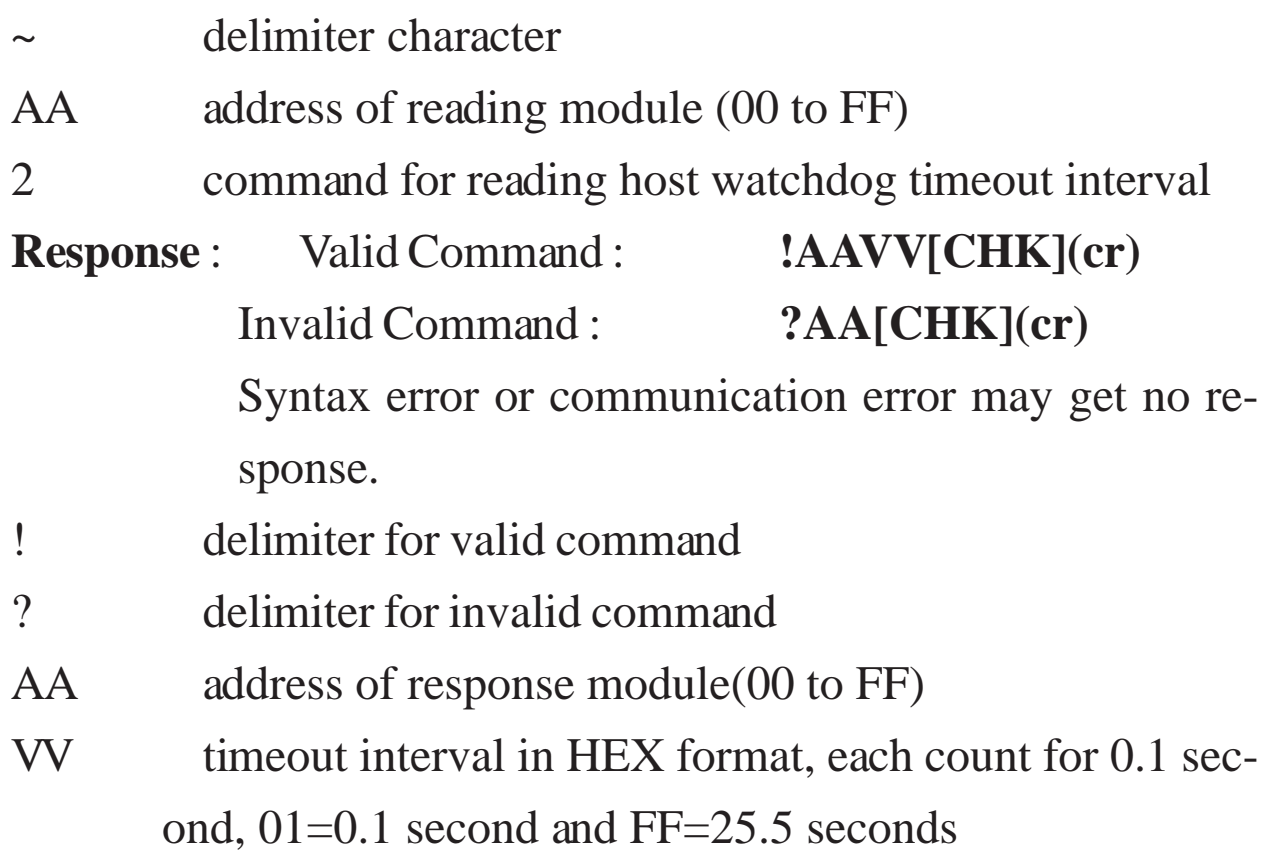

### **Example** :

Command : ~012 Receive : !01FF

Read address 01 host watchdog timeout interval, return FF,

host watchdog timeout interval is 25.5 seconds.

### **Related Command** :

*Sec.2.32* ~\*\*, *Sec.2.36* ~AA3EVV

### **Related Topic** :

### **2.36 ~AA3EVV**

**Description** : Set Host Watchdog Timeout Interval **Syntax** : **~AA3EVV[CHK](cr)**

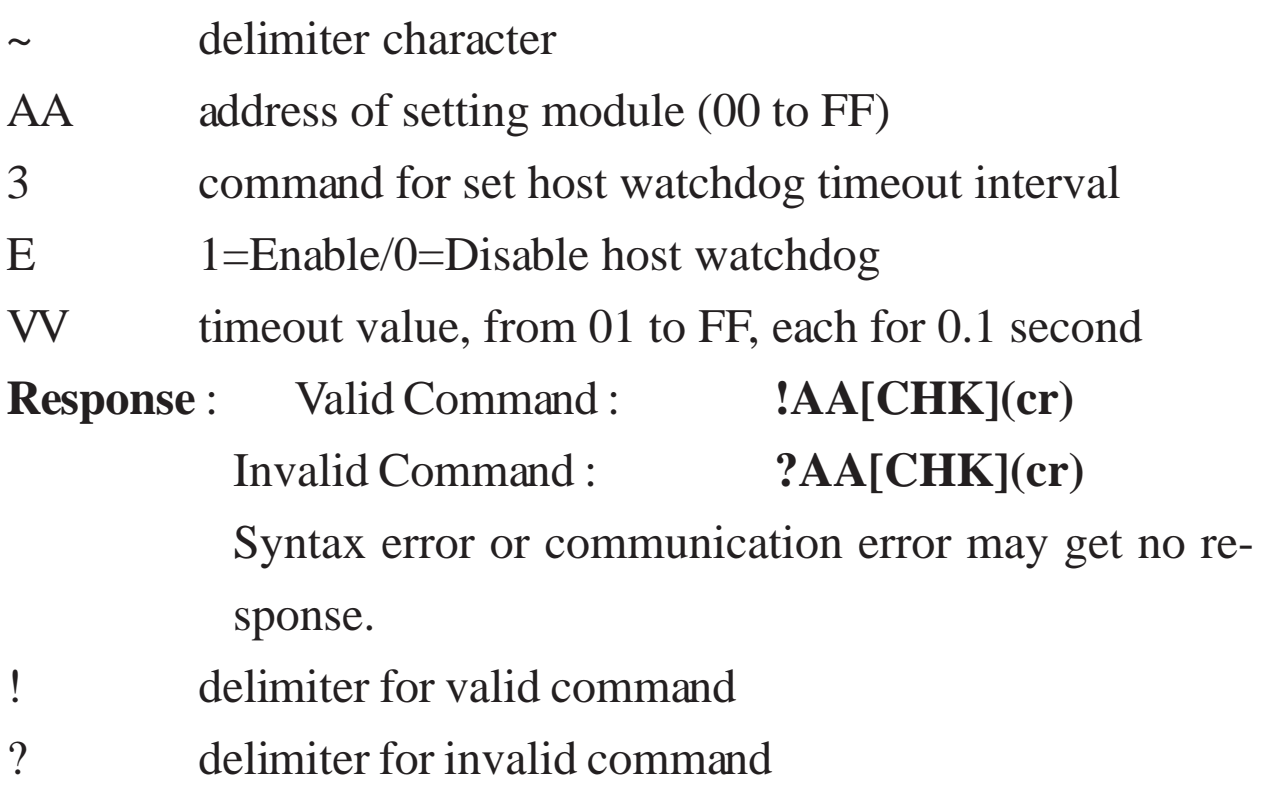

AA address of response module(00 to FF)

### **Example** :

Command : ~013164 Receive : !01

Set address 01 enable host watchdog and timeout interval is

64 (10.0 seconds), return success.

Command : ~012 Receive : !0164

Read address 01 host watchdog timeout interval, return timeout

interval is 64 (10.0 seconds).

### **Related Command** :

*Sec.2.32* ~\*\*, *Sec.2.35* ~AA2

### **Related Topic** :

### <span id="page-58-0"></span>**2.37 ~AA4**

**Description** : Read PowerOn Value and Safe Value

### **Syntax** : **~AA4[CHK](cr)**

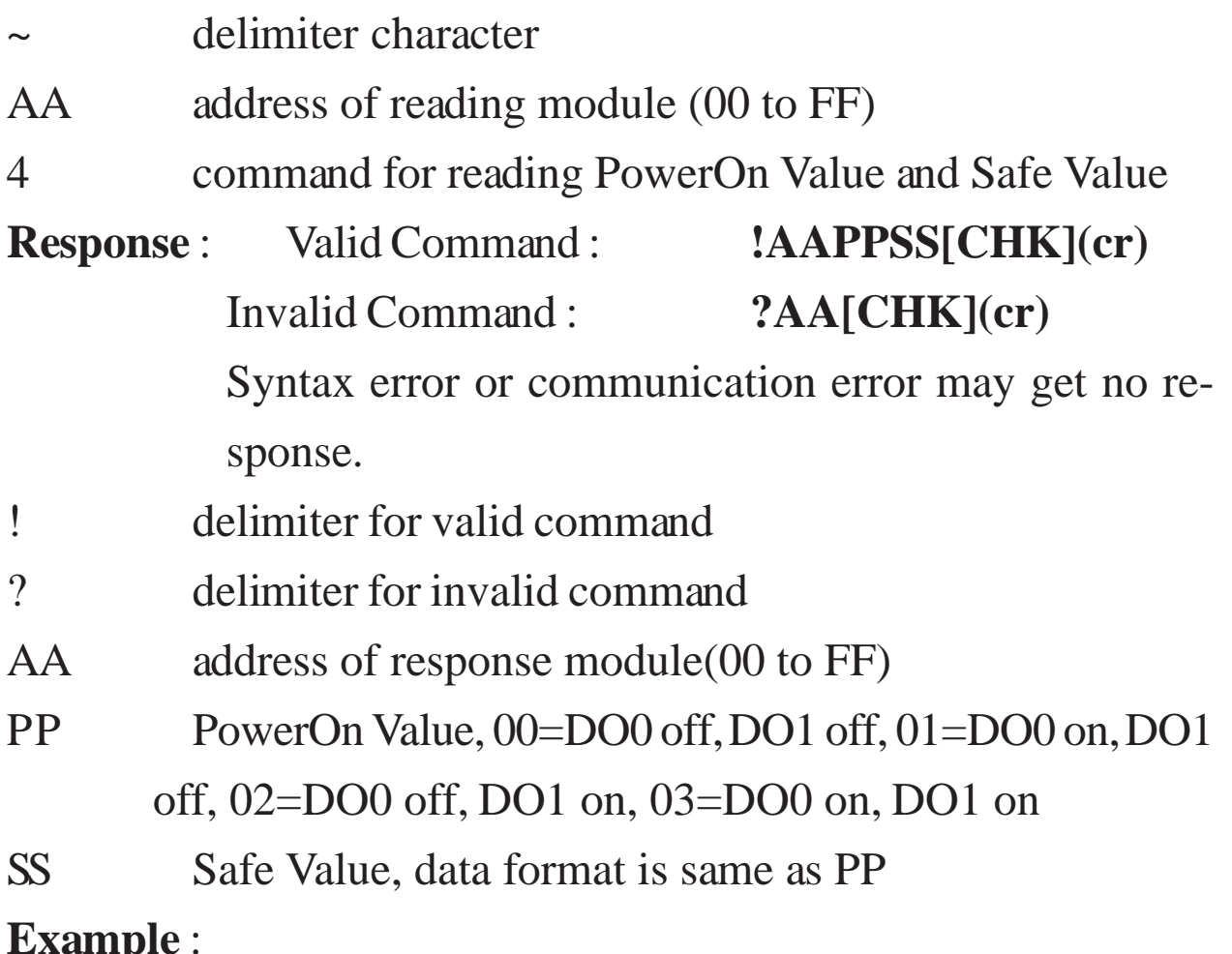

**Example** :

Command : ~014 Receive : !010000

Read address 01 PowerOn/Safe Value, return PowerOn Value

is DO0 off, DO1 off, Safe Value is DO0 off, DO1 off.

### **Related Command** :

*Sec.2.38* ~AA5PPSS

### **Related Topic** :

*Sec.3.2* Module Status, *Sec.3.3* Dual Watchdog Operation

### **2.38 ~AA5PPSS**

**Description** : Set PowerOn Value and Safe Value

### **Syntax** : **~AA5PPSS[CHK](cr)**

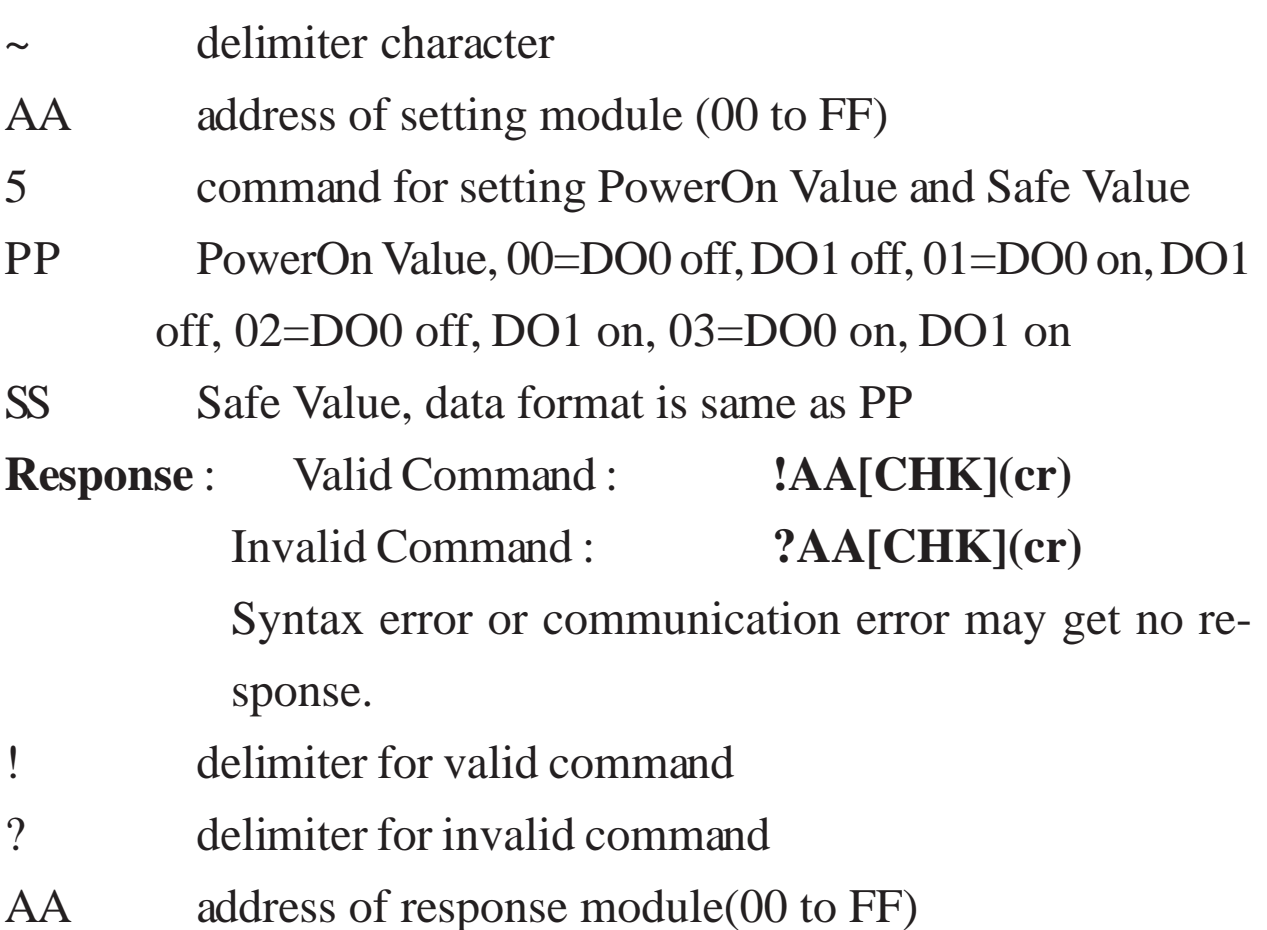

### **Example** :

Command : ~0150003 Receive : !01

Set address 01 PowerOn Value is DO0 off, DO1 off, Safe Value

is DO0 on, DO1 on, return success.

### **Related Command** :

*Sec.2.37* ~AA4

### **Related Topic** :

*Sec.3.2* Module Status, *Sec.3.3* Dual Watchdog Operation

# <span id="page-60-0"></span>**3. Application Note 3.1 INIT\* pin Operation**

Each I-7000 module has a build-in EEPROM to store configuration information such as address, type, baudrate and other information. Sometimes, user may forget the configuration of the module. Therefore, the I-7000 have a special mode named "**INIT mode**", to help user to resolve the problem. The "**INIT mode**" is setting as **Address=00, baudrate=9600bps, no checksum**

To enable INIT mode, please follow these steps:

Step1. Power off the module

Step2. Connect the INIT\* pin with the GND pin.

Step3. Power on

Step4. Send command \$002(cr) in 9600bps to read the configuration stored in the module's EEPROM.

Refer to "**7000 Bus Converter User Manual**" *Sec.5.1* and "**Getting Start**" for more information.

### **3.2 Module Status**

**PowerOn Reset** or **Module Watchdog Reset** will let all output goto **PowerOn Value**. And the module may accept the host's command to change the output value.

**Host Watchdog Timeout** will let all digital output goto **Safe Value**.The host watchdog timeout flag is set, and the output command will be ignored. The module's LED will go to flash and user must reset the Module Status via command to restore normal operation.

### **3.3 Dual Watchdog Operation**

### **Dual Watchdog = Module Watchdog + Host Watchdog**

The Module Watchdog is a hardware reset circuit to monitor the module's operating status. While working in harsh or noisy environment, the module may be down by the external signal. The circuit may let the module to work continues and never halt.

The Host Watchdog is a software function to monitor the host's operating status. Its purpose is to prevent the network/communication from problem or host halt. While the timeout occurred, the module will turn the all output into safe state to prevent from unexpected problem of controlled target.

The I-7000 module with Dual Watchdog may let the control system more reliable and stable.

## **3.4 Digital Input and Event Counter**

The digital input DI0 may work as event counter. The counter updates while the input changes from high level to low level. The counter is 16-bit width and useful for low speed count, frequency is lower than 50Hz.

### **3.5 Digital Output**

When the module power on, the host watchdog timeout flag is checked first. If the status is set, the digital outputs (DO0 and DO1) of module will set to Safe Value. If the flag is clear, the digital outputs will set to PowerOn Value.

If the host watchdog timeout flag is set, the module will ignore the digital output command @AADO(Data).

### <span id="page-62-0"></span>**3.6 High/Low Alarm**

Some analog input modules, like I-7011, equip with the high/low alarm function. When the alarm function is enabled, the digital output DO0 is the low alarm indicator, DO1 is the high alarm indicator, and the digital output command for changing digital outputs DO0, DO1 is ignored. The alarm function is to compare the analog input value with given high alarm value and low alarm value. And there are two alarm types as follows :

**Momentary alarm :** the alarm status is cleared while the analog input is not over the alarm value.

If Analog Input Value > High Alarm, DO1(High alarm) is on, else DO1 is off.

If Analog Input Value < Low Alarm, DO0(Low alarm) is on, else DO0 is off.

Latch Alarm : the alarm is cleared only the user send command to clear.

If Analog Input Value > High Alarm, DO1(High alarm) is on, else if Analog Input Value < Low Alarm, DO0(Low alarm) is on.

### **3.7 Thermocouple Measurement**

When two wires composed of dissimilar metal are joined at one end and heated, the open circuit voltage is a function of the junction temperature and the composition of the two metals. All dissimilar metals exhibit this effect. The voltage is called "Seebeck voltage". For small changes in temperature the Seebeck voltage is linearly proportional to temperature.

To measure the Seebeck voltage directly is not available because we must first connect a voltmeter to the thermocouple, and the voltmeter leads themselves create a new thermoelectric circuit. Therefore we need to eliminate the junction thermoelectric to measure the correct Seebeck voltage, and this is called "Cold Junction Compensation".

For most thermocouples, the Seebeck voltage is 0V while in 0°C. One simple way to cancel the junction voltage is to put the junction into 0°C enviroment and the junction voltage is 0V. Normally, this is not a good method for most application. Typical method is to measure the junction temperature by thermistor, and measure the junction voltage from the junction temperature. Then we may get the Seebeck voltage from measured thermocouple voltage and junction voltage, and we may calculate the temperature from the Seebeck voltage.